# WYTION

# **User Manual**

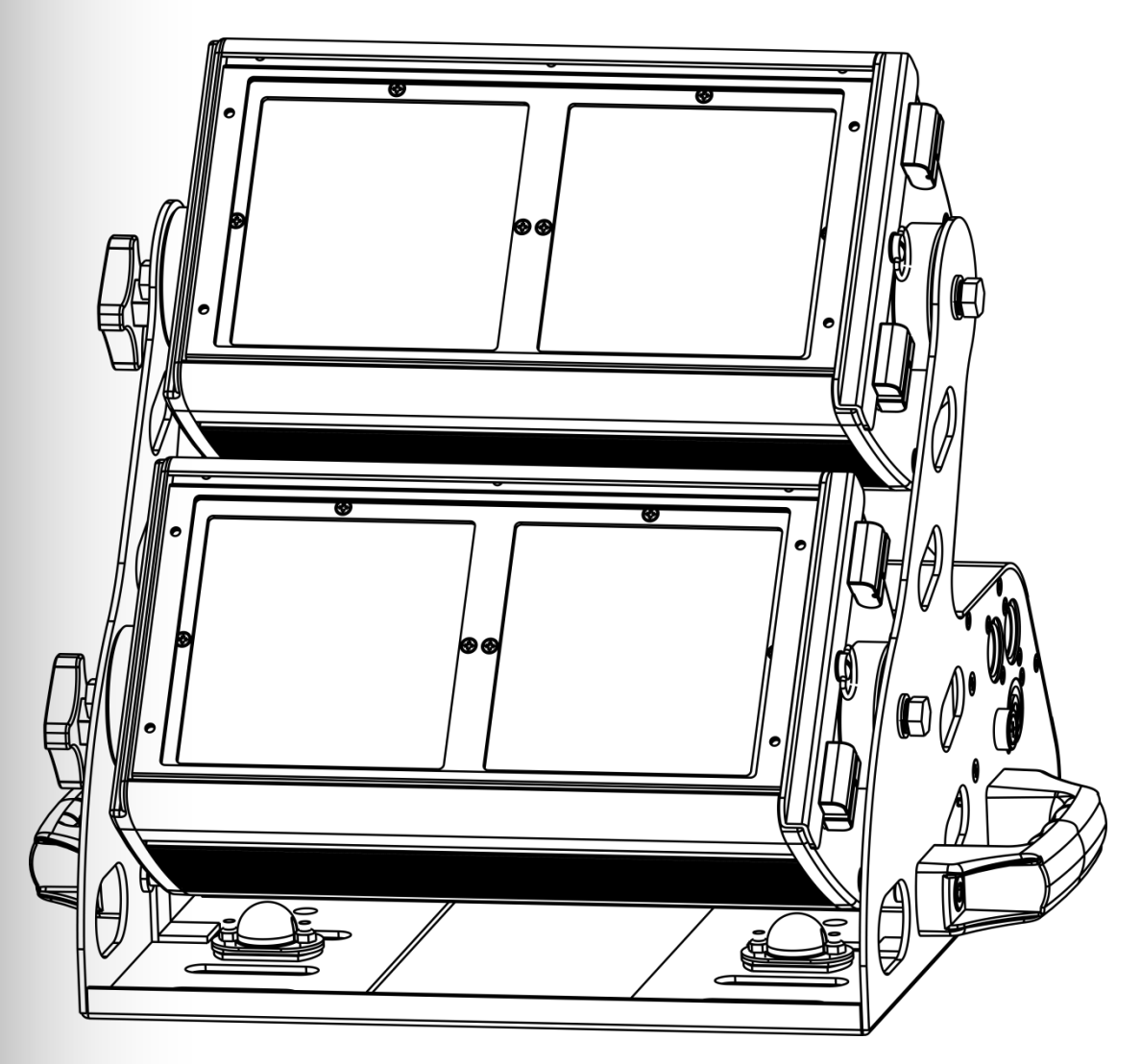

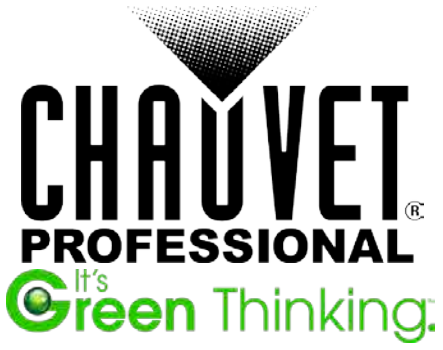

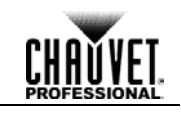

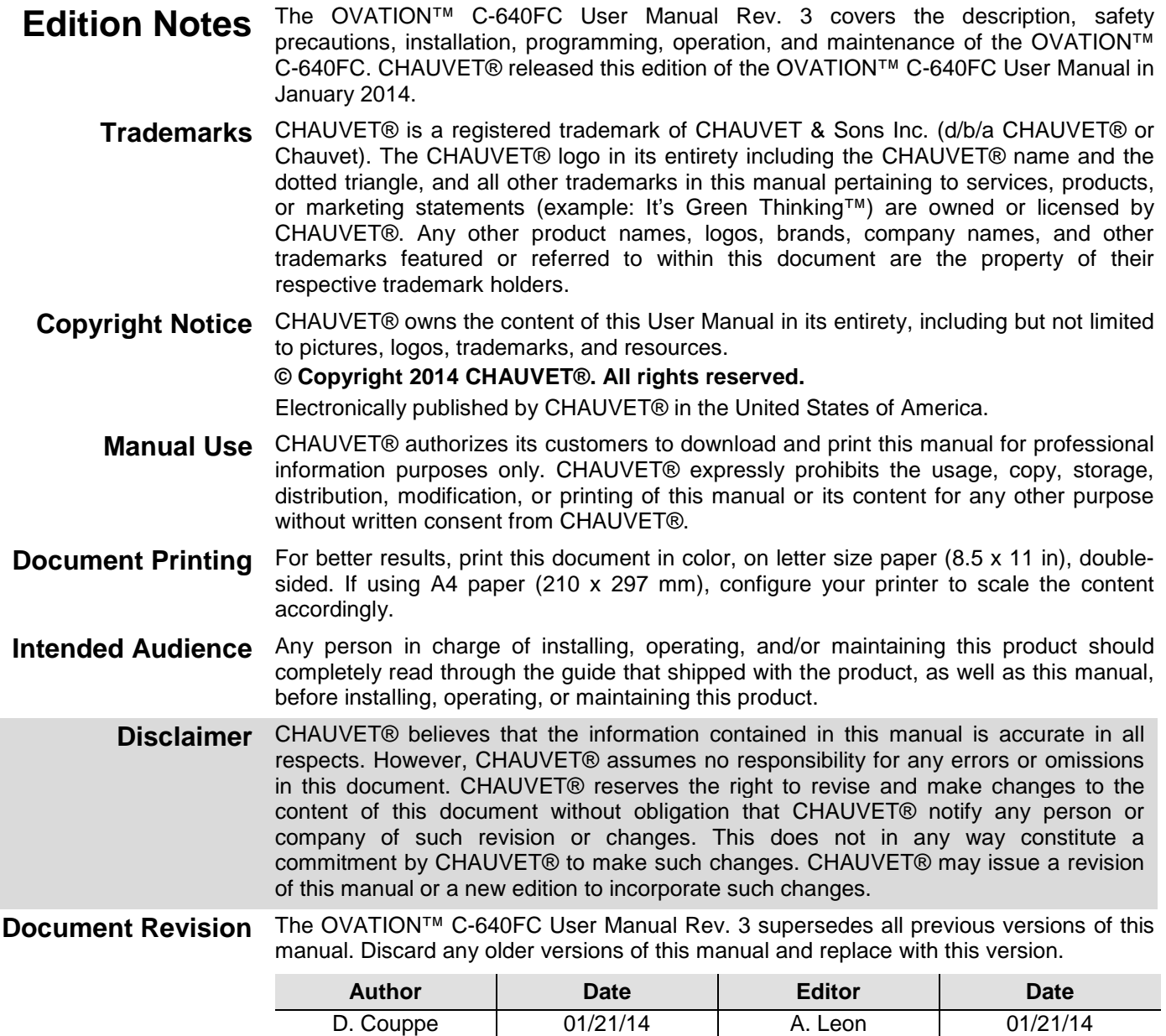

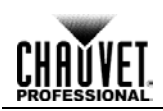

# **Table of Contents**

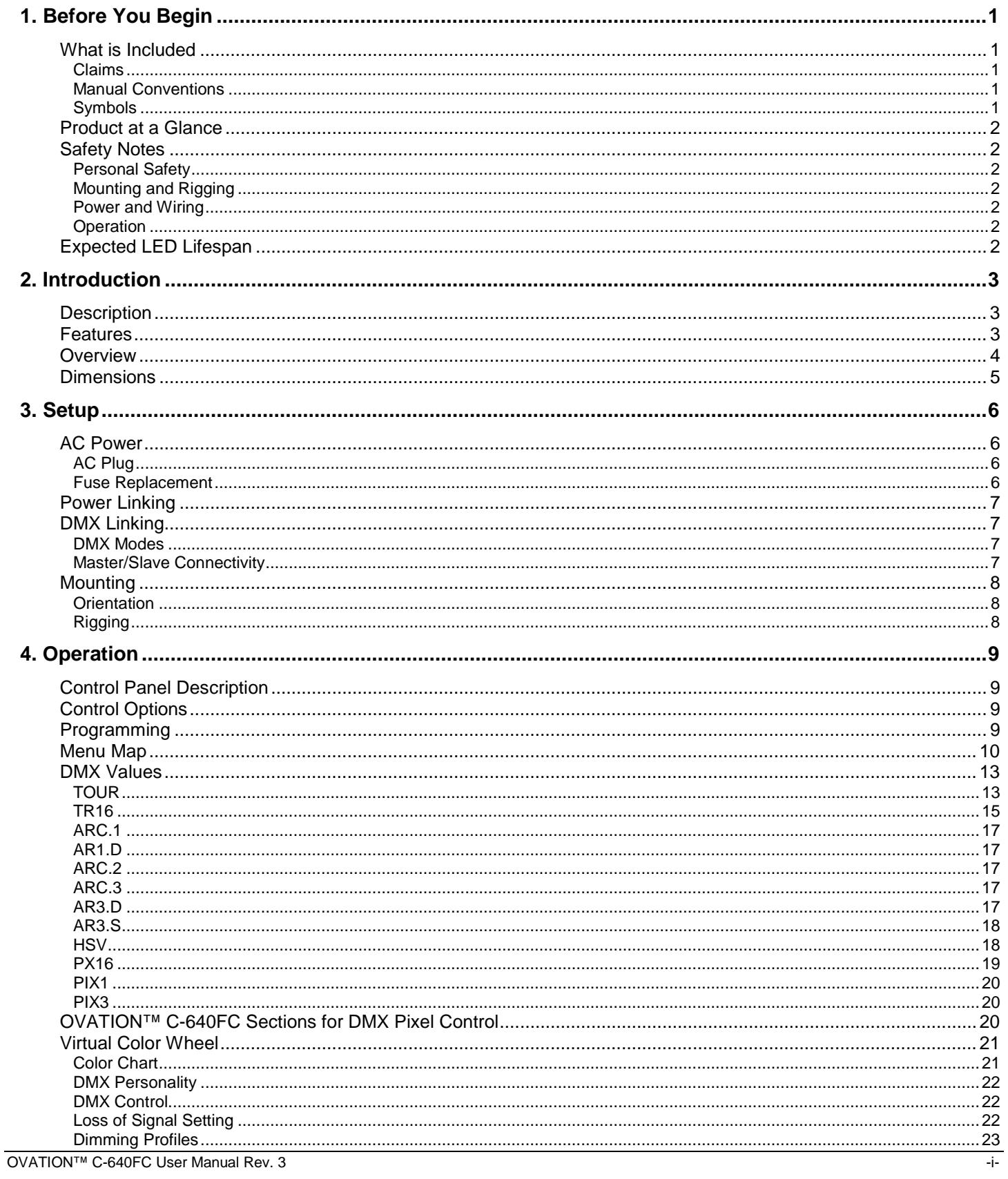

5.

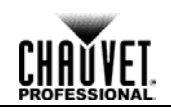

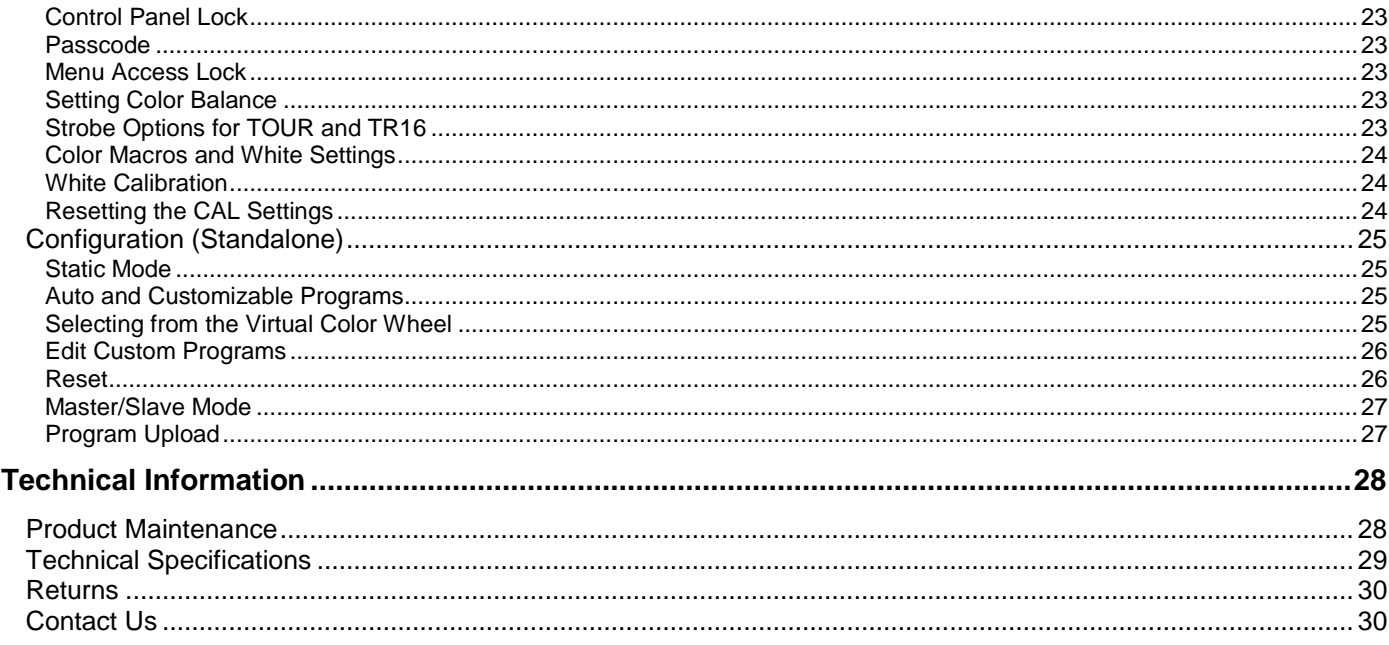

# <span id="page-4-1"></span><span id="page-4-0"></span>**1. Before You Begin**

#### <span id="page-4-2"></span>**What is Included** · OVATION™ C-640FC

- Neutrik® powerCON® power cord
- 2 Omega Brackets with Mounting Hardware
- 2 Gel Frames 5.32 x 9.65 in (135 x 245 mm)
- Safety Cable
- Warranty Card
- Quick Reference Guide
- **Claims** Carefully unpack the product immediately and check the box to make sure all the parts are in the package and are in good condition.

If the box or the contents (the product and included accessories) appear damaged from shipping or show signs of mishandling, notify the carrier immediately, not CHAUVET®. Failure to report damage to the carrier immediately may invalidate your claim. In addition, keep the box and contents for inspection.

For other issues, such as missing components or parts, damage not related to shipping, or concealed damage, file a claim with CHAUVET® within 7 days of delivery.

#### <span id="page-4-4"></span><span id="page-4-3"></span>**Manual Conventions Convention All Convention Meaning**  $1-512$  A range of values in the text 50/60 A set of mutually exclusive values in the text **<SET>** A button on the product's control panel **Settings** | A product function or a menu option **MENU>Settings** | A sequence of menu options **1–10** A range of menu values from which to choose in a menu **Yes/No** A set of two mutually exclusive menu options in a menu **ON** A unique value to be entered or selected in a menu **Symbols Symbols Meaning** Critical installation, configuration, or operation information. Failure to comply with this information may cause the product not to work, damage third-party equipment, or cause harm to the operator. Important installation or configuration information. Failure to comply with this information may keep the product from working. Useful information. **The term "DMX" used throughout this manual refers to the USITT DMX512-A digital data transmission protocol.**

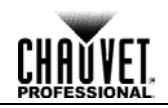

<span id="page-5-3"></span><span id="page-5-2"></span><span id="page-5-1"></span><span id="page-5-0"></span>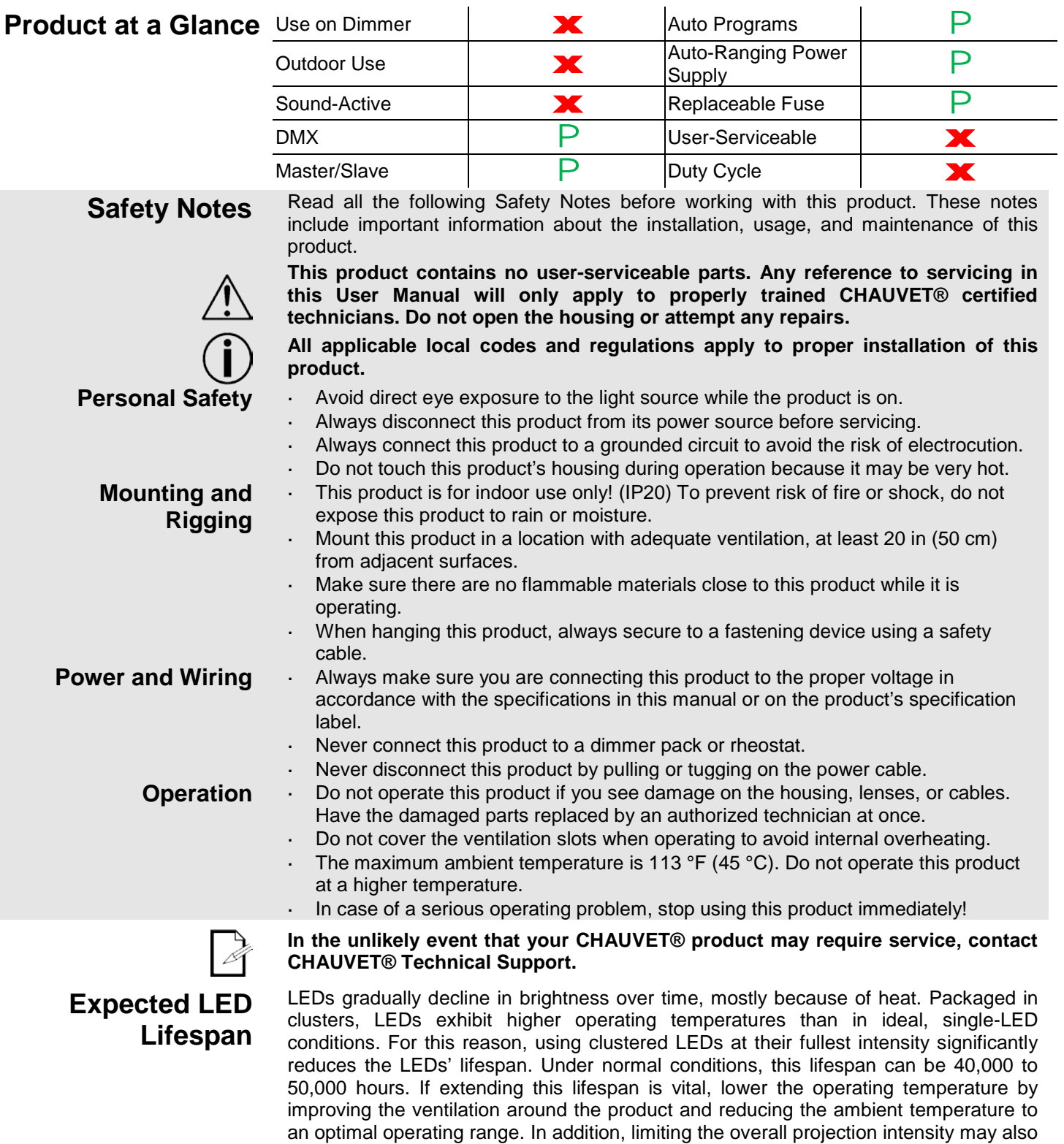

<span id="page-5-6"></span><span id="page-5-5"></span><span id="page-5-4"></span>help to extend the LEDs' lifespan.

# <span id="page-6-1"></span><span id="page-6-0"></span>**2. Introduction**

#### **Description** The OVATION™ C-640FC is a compact cyclorama wash light capable of displaying a full spectrum of hues with RGBWA LEDs. It is theater-ready with16-bit dimming of the individual colors and the master dimmer. Control options include 12 DMX modes and static color mixing without DMX control. Two individually adjustable heads offer great coverage.

#### <span id="page-6-2"></span>Features Compact cyclorama RGBWA LED wash

- Operating modes:
	- 3-channel (HSV): color hue, saturation, and value control
	- 4-channel (ARC.1): RGB and virtual color wheel control
	- 5-channel (AR1.D): RGB, virtual color wheel, and dimmer control
	- 5-channel (ARC.2): RGBW and virtual color wheel control
	- 6-channel (ARC.3): RGBWA and virtual color wheel control
	- 7-channel (AR3.D): RGBWA, virtual color wheel, and dimmer control
	- 8-channel (PIX1): RGB and virtual color wheel control (both with pixel 1 and pixel 2 control)
	- 8-channel (AR3.S): RGBWA, virtual color wheel, dimmer, and strobe control
	- 12-channel (TOUR): RGBWA, virtual color wheel, dimmer, strobe (classic and special), programs (auto and custom), auto speed, dimmer speed, color macro, and white balance control
	- 12-channel (PIX3): RGBWA and virtual color wheel control (both with pixel 1 and pixel 2 control)
	- 24-channel (PX16): RGBWA, fine RGBWA, virtual color wheel control (both with pixel 1 and pixel 2 control), dimmer, fine dimmer
	- 18-channel (TR16): RGBWA, fine RGBWA, virtual color wheel, dimmer, fine dimmer, strobe (classic and special), color macro, and white balance control
- Static color mixing without DMX control
- 16-bit dimming of master dimmer and individual colors
- Two individually adjustable heads
- 3- and 5-pin XLR data input and output connectors

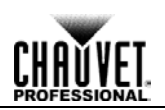

#### <span id="page-7-0"></span>**Overview**

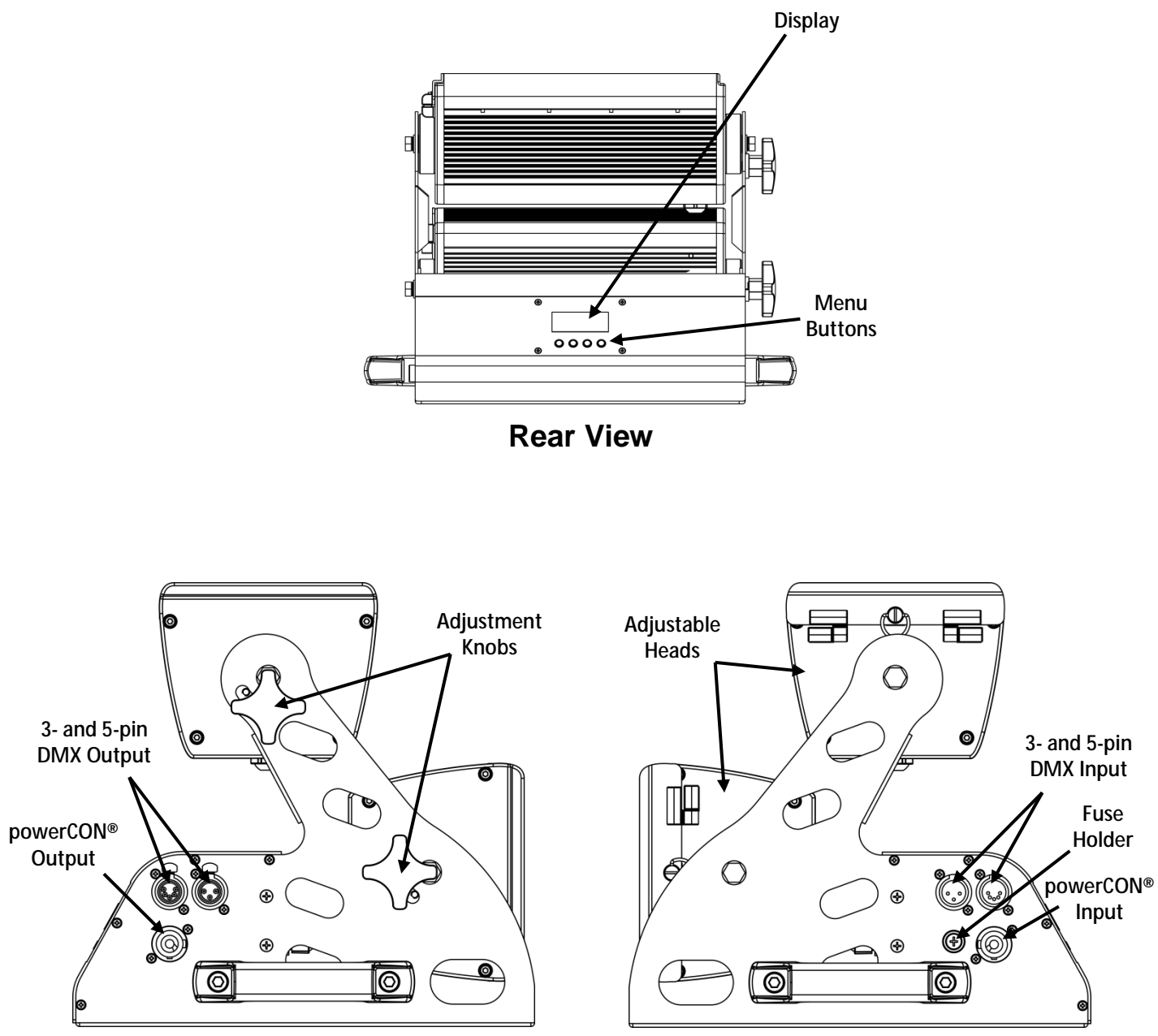

**Left View**

**Right View**

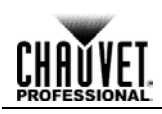

## <span id="page-8-0"></span>**Dimensions**

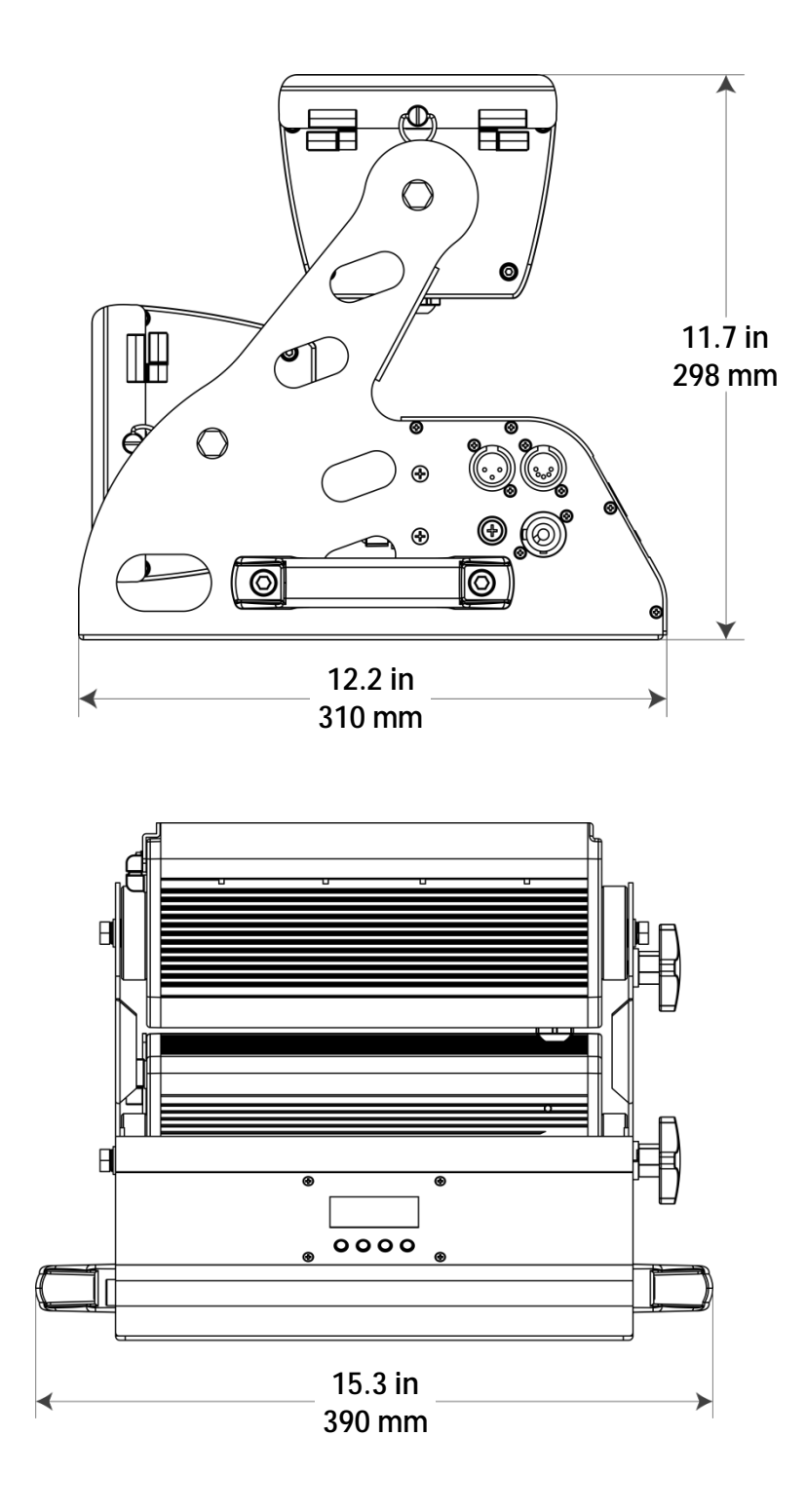

# <span id="page-9-1"></span><span id="page-9-0"></span>**3. Setup**

Setup

**AC Power** Each OVATION™ C-640FC has an auto-ranging power supply that works with an input voltage range of 100~240 VAC, 50/60 Hz. To determine the power requirements for each OVATION™ C-640FC, refer to the label affixed to the product. You can also refer to the [Technical Specifications](#page-32-0) chart in this manual.

> The listed current rating indicates the maximum current draw during normal operation. For more information, you may download Sizing Circuit Breakers from the CHAUVET® website [www.chauvetpro.com.](http://www.chauvetlighting.com/chauvet-pro/)

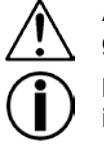

**Always connect this product to a protected circuit with an appropriate electrical ground to avoid the risk of electrocution or fire.**

**Never connect this product to a rheostat (variable resistor) or dimmer circuit, even if the rheostat or dimmer channel serves only as a 0 to 100% switch.**

<span id="page-9-2"></span>

**AC Plug** The OVATION™ C-640FC comes with a power input cord terminated with a Neutrik® powerCON® A connector on one end and an Edison plug on the other end (U.S. market). If the power input cord that came with your product has no plug, or if you need to change the Edison plug, use the table below to wire the new plug to the power input cord.

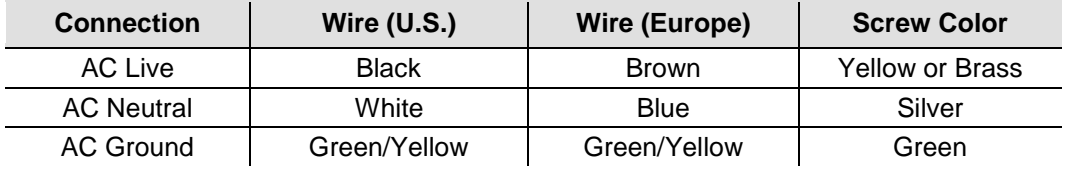

#### <span id="page-9-3"></span>**Fuse Replacement**

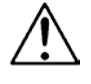

**Make sure to disconnect the product's power cord before replacing a blown fuse.**

- 1. Disconnect this product from power.
- 2. Using a Phillips #2 head screwdriver, unscrew the fuse holder cap from the housing.
- 3. Remove the blown fuse and replace with another fuse of the same type and rating (T 5 A, 250 V).

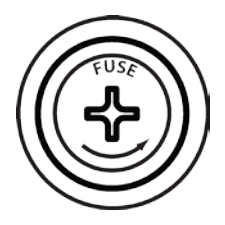

4. Screw the fuse holder cap back in place and reconnect power.

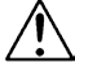

**Always replace the blown fuse with another of the same type and rating.**

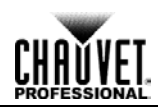

<span id="page-10-3"></span><span id="page-10-2"></span><span id="page-10-1"></span><span id="page-10-0"></span>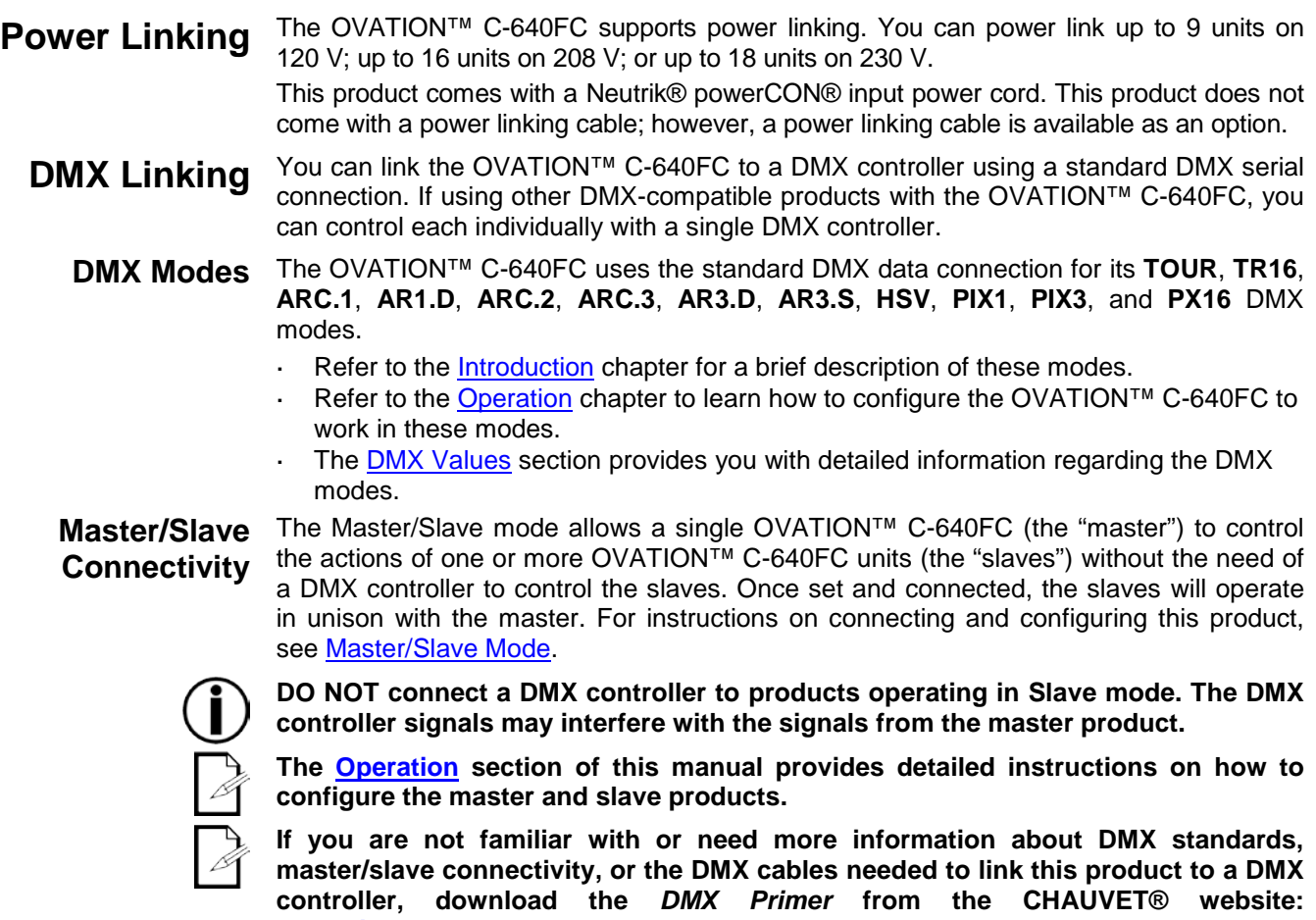

**[www.chauvetpro.com.](http://www.chauvetlighting.com/chauvet-pro/)**

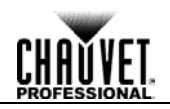

<span id="page-11-2"></span><span id="page-11-1"></span><span id="page-11-0"></span>**Mounting** Before mounting this product, read and follow the **Safety Notes**. **Orientation** Always mount this product in a safe position. The OVATION™ C-640FC may be mounted in any position; however, make sure there is adequate room for ventilation, configuration, and maintenance. **Rigging** CHAUVET® recommends using the following general guidelines when mounting this product. s. When selecting an installation location, consider easy access to this product for operation, programming adjustments, and routine maintenance. Make sure to mount this product away from any flammable material as indicated in the [Safety Notes.](#page-5-1) Never mount in places where rain, high humidity, extreme temperature changes, or restricted ventilation may affect the product. If hanging this product, make sure that the mounting location can support the product's weight. See the [Technical Specifications](#page-32-0) for the weight-bearing requirements of this product. When hanging this product, always secure to a fastening device using a safety cable. **Procedure** The OVATION™ C-640FC comes with two omega brackets to which you can attach mounting clamps. You must supply your own clamps and make sure that they are capable of supporting the weight of this product. You will have to use two mounting points per product. **Mounting Clamps** (such as the **CLP-15** or **CLP-15N** clamp from CHAUVET®) **Safety Cable** (such as the **CH-05** cable from CHAUVET®) **Omega Brackets Handles (x2) (x2)**

**Mounting Diagram Overhead Mounting Floor Mounting Adjustment Knobs**

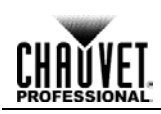

# <span id="page-12-0"></span>**4. Operation**

<span id="page-12-3"></span><span id="page-12-2"></span><span id="page-12-1"></span>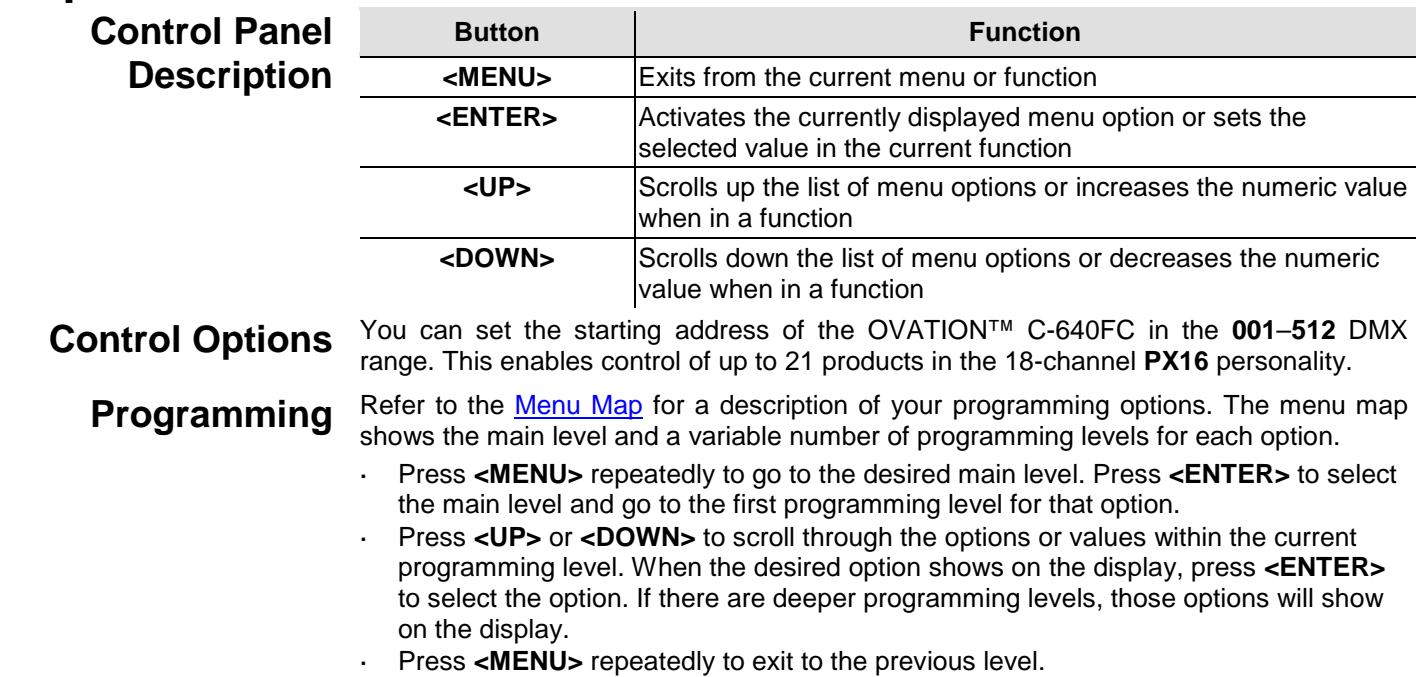

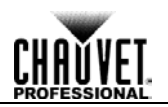

#### <span id="page-13-0"></span>**Menu Map**

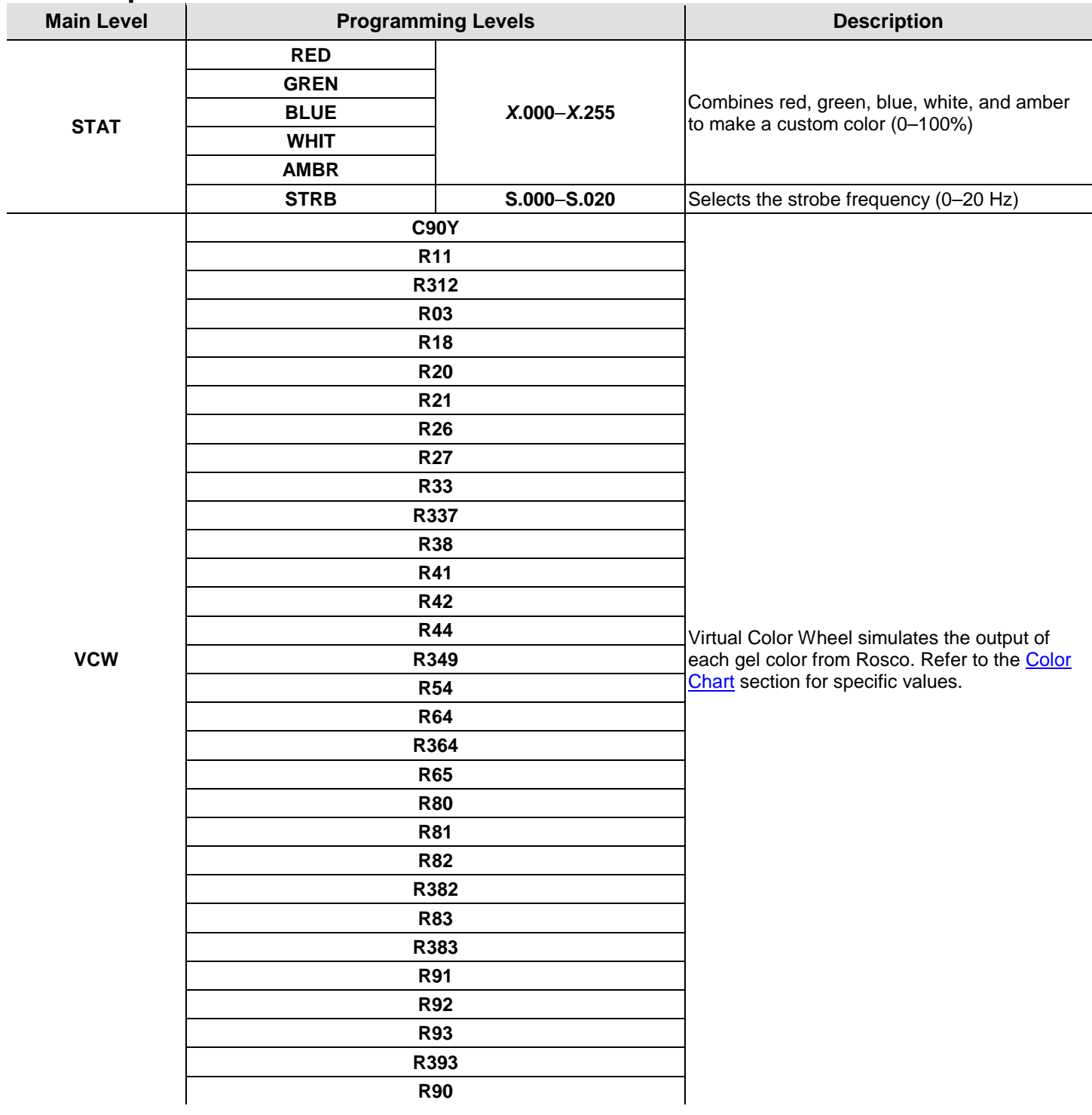

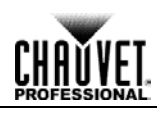

## **Menu Map (cont.)**

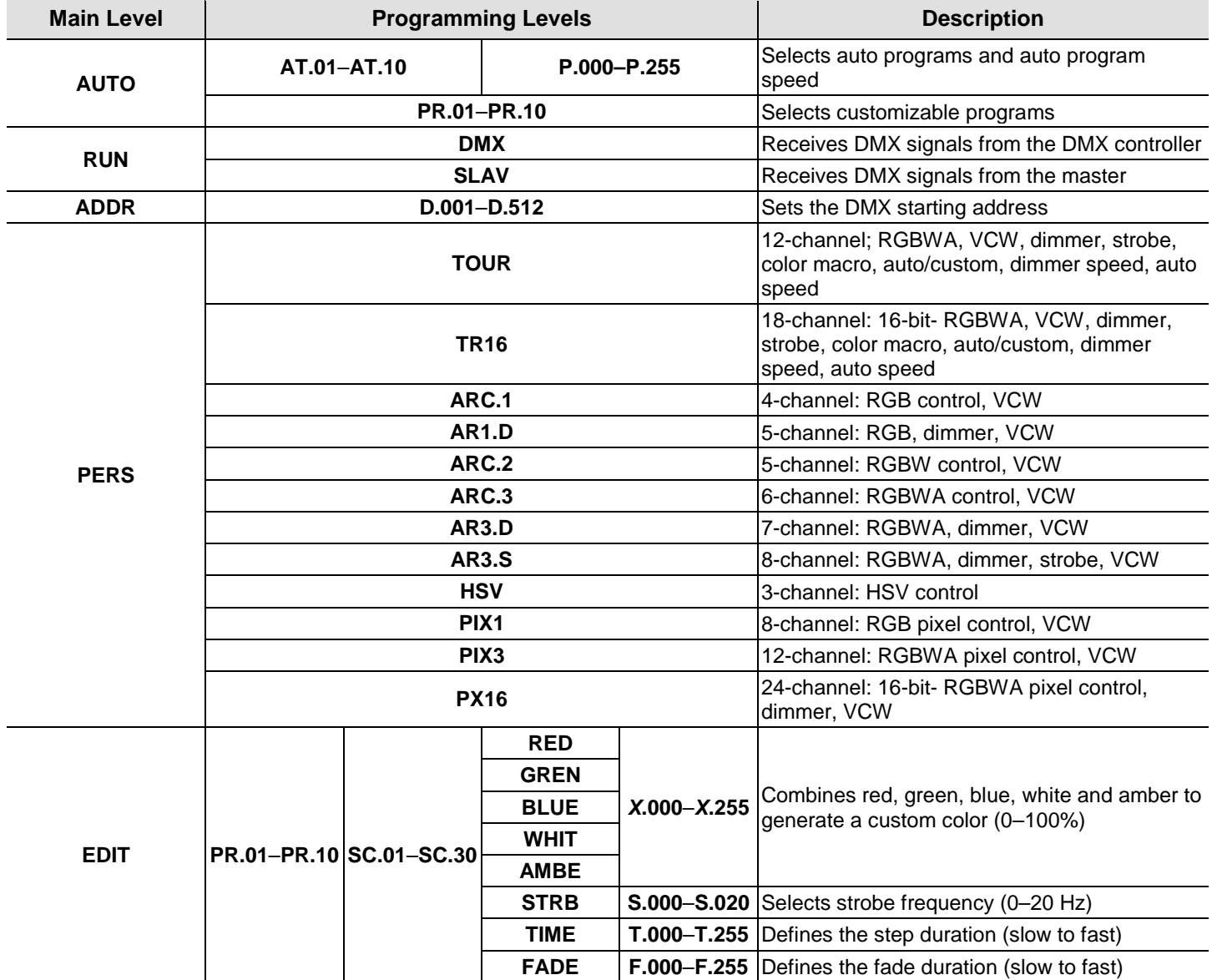

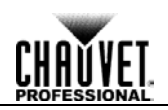

## **Menu Map (cont.)**

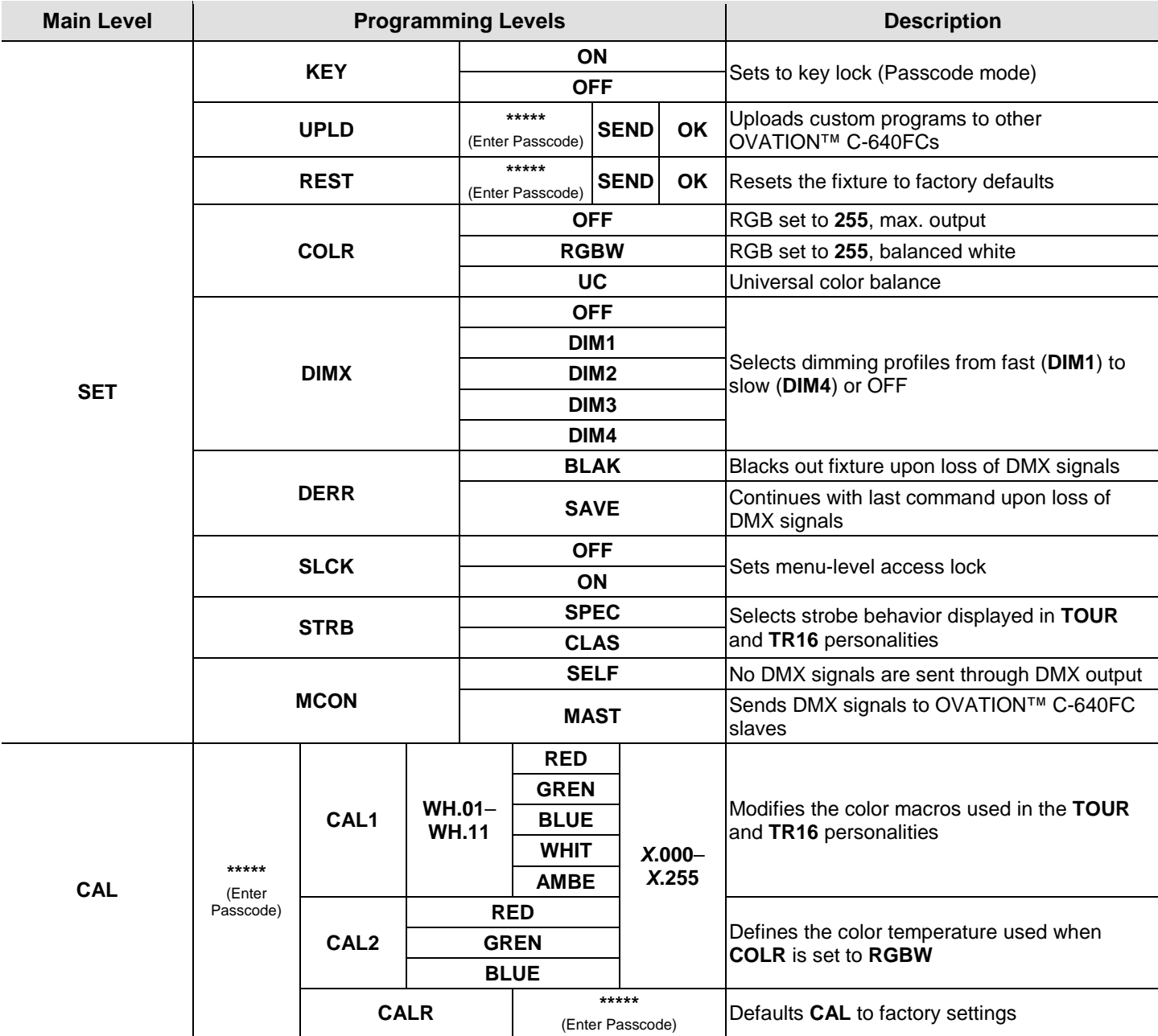

#### <span id="page-16-1"></span><span id="page-16-0"></span>**DMX Values**

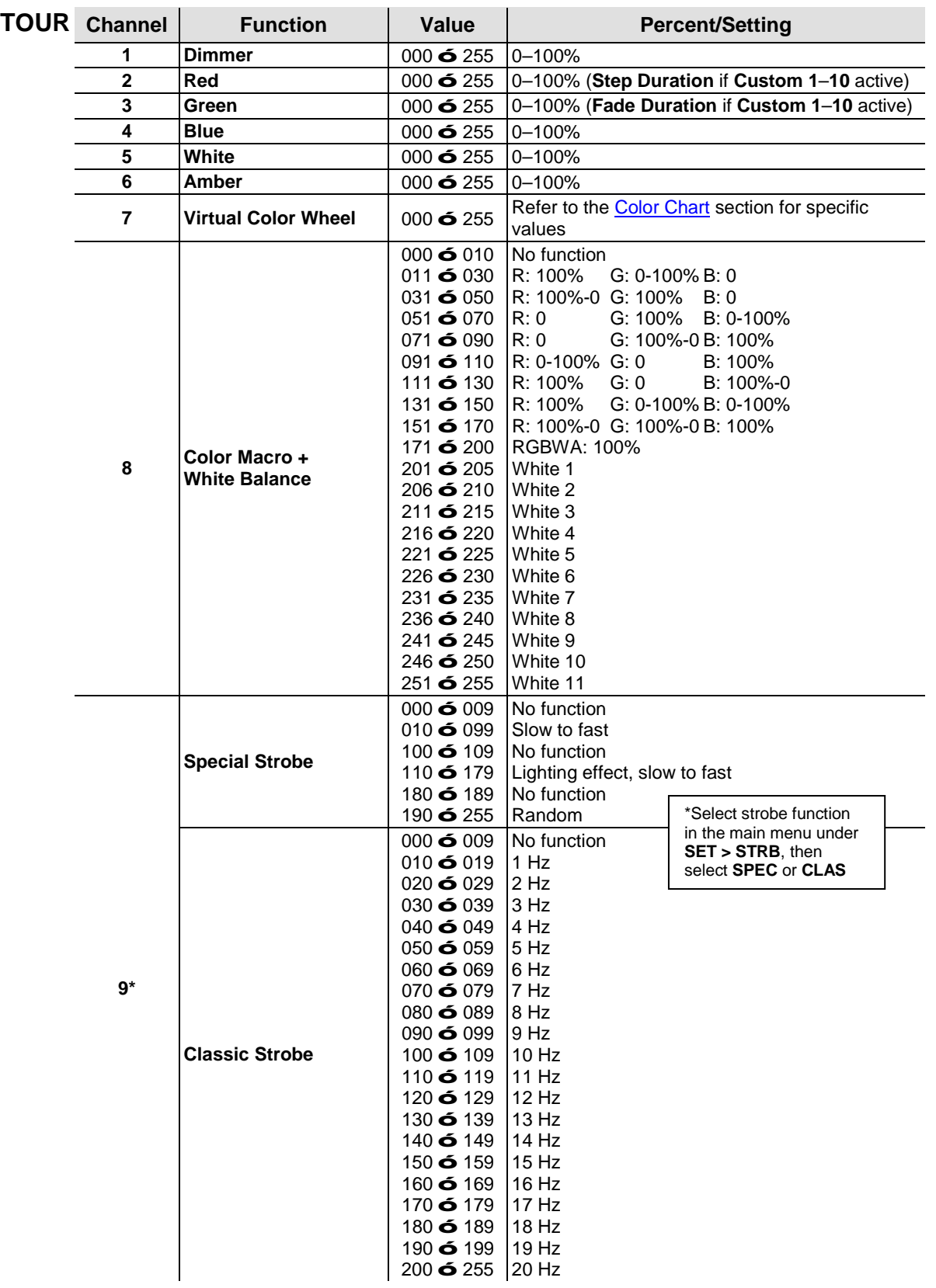

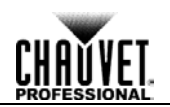

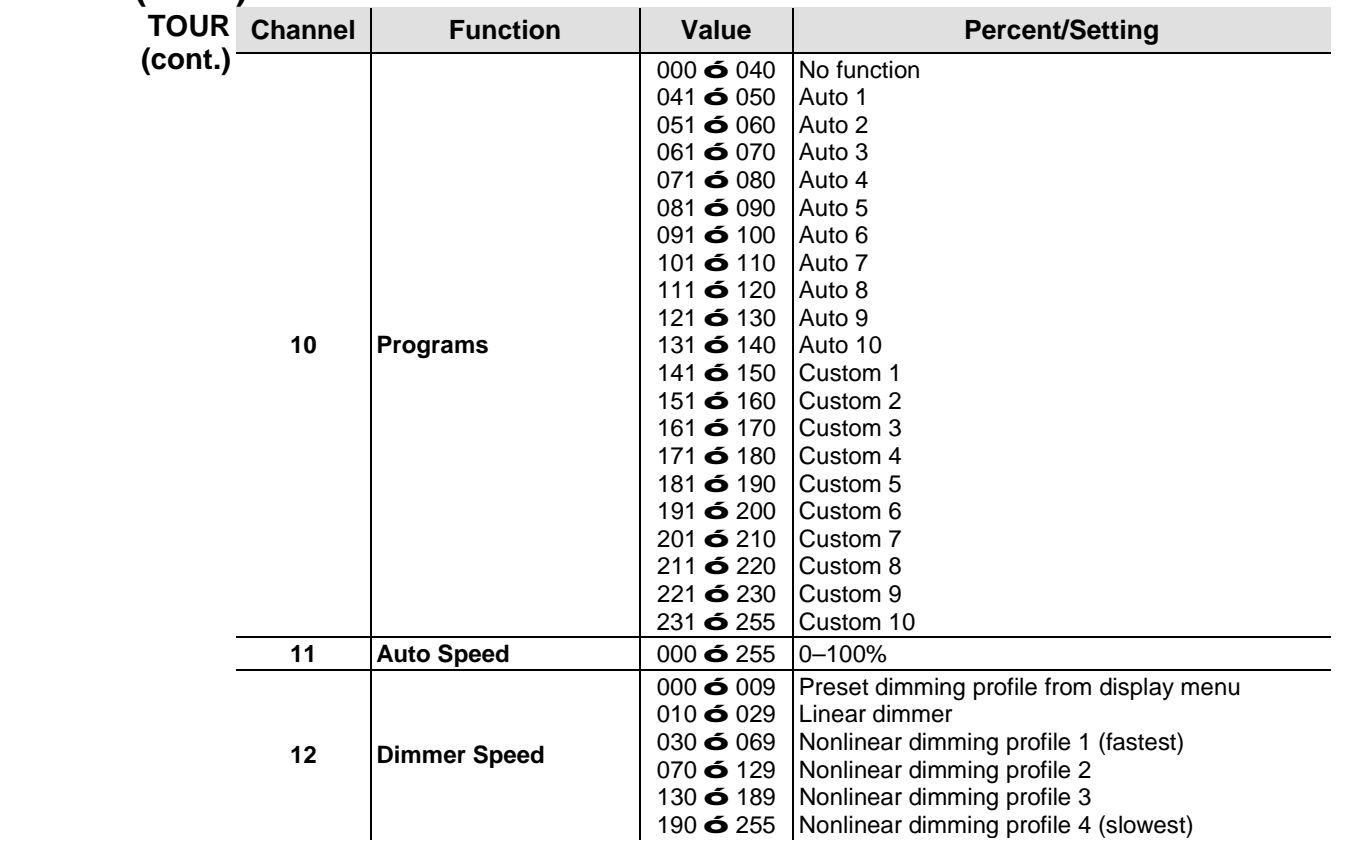

<span id="page-18-0"></span>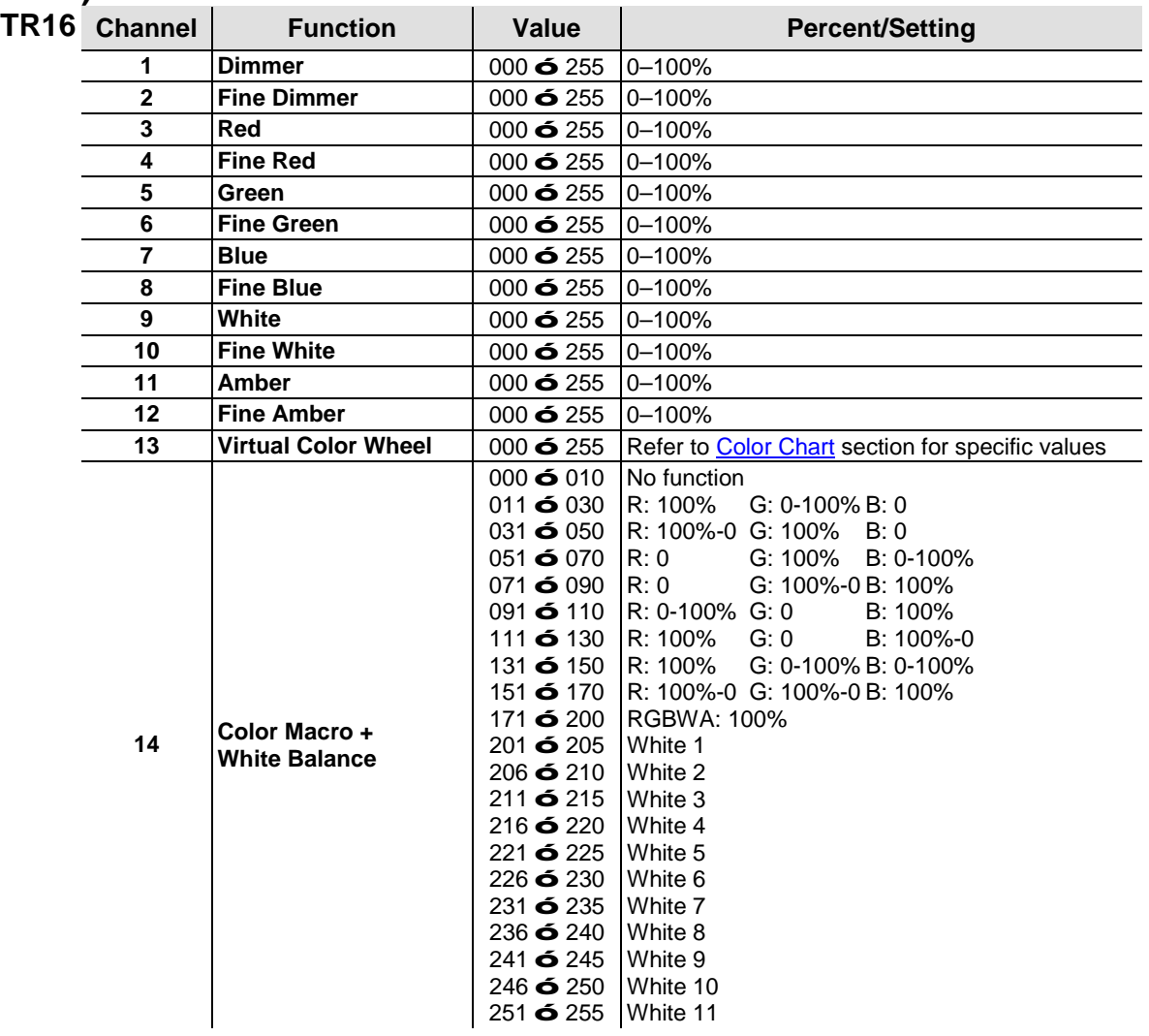

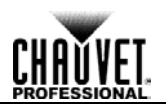

#### <span id="page-19-0"></span>**DMX Values (cont.) TR16 (cont.) Function** | Value | Percent/Setting **15\* Special Strobe** 000 ó 009 010 **ó** 099 100 ó 109 110 ó 179 180 ó 189 190 ó 255 No function Slow to fast No function Lighting effect, slow to fast No function Random **Classic Strobe** 000 **ó** 009 010 **ó** 019 020 **ó** 029 030 **ó** 039 040 **ó** 049 050 **ó** 059 060 ó 069 070 **ó** 079 080 ó 089 090 ó 099 100 ó 109 110 ó 119 120 ó 129 130 ó 139 140 ó 149 150 ó 159 160 ó 169 170 ó 179 180 ó 189 190 ó 199 200 ó 255 No function 1 Hz  $|2 Hz$ 3 Hz 4 Hz 5 Hz 6 Hz 7 Hz 8 Hz  $9 Hz$ 10 Hz 11 Hz 12 Hz 13 Hz 14 Hz 15 Hz 16 Hz 17 Hz 18 Hz 19 Hz 20 Hz **16 Programs** 000 **ó** 040 041 **ó** 050 051 **ó** 060 061 **ó** 070 071 **ó** 080 081 **ó** 090 091 **ó** 100 101 ó 110 111 ó 120 121 ó 130 131 ó 140 141 ó 150 151 ó 160 161 ó 170 171 ó 180 181 ó 190 191 ó 200 201 ó 210 211 ó 220 221 ó 230 231 **ó** 255 No function Auto 1 Auto 2 Auto 3 Auto 4 Auto 5 Auto 6 Auto 7 Auto 8 Auto 9 Auto 10 Custom 1 Custom 2 Custom 3 Custom 4 Custom 5 Custom 6 Custom 7 Custom 8 Custom 9 Custom 10 **17 Auto Speed 1000 ó 255 0–100% 18 Dimmer Speed** 000 **ó** 009 010 **ó** 029 030 **ó** 069 070 **ó** 129 130 ó 189 Preset dimming profile from display menu Linear dimmer Nonlinear dimming profile 1 (fastest) Nonlinear dimming profile 2 Nonlinear dimming profile 3 \*Select strobe function in the main menu under **SET > STRB**, then select **SPEC** or **CLAS**

<span id="page-20-0"></span>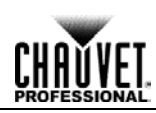

<span id="page-20-2"></span><span id="page-20-1"></span>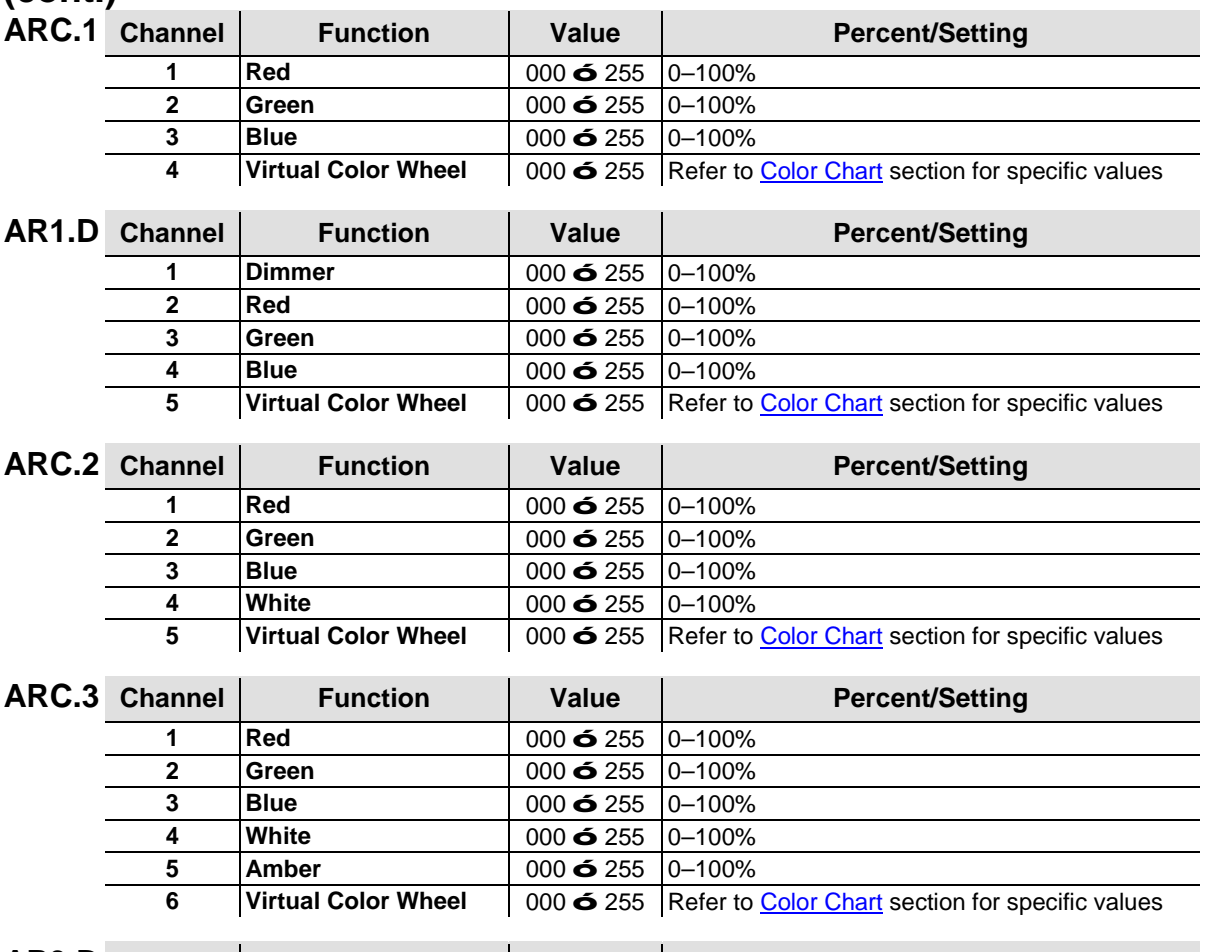

<span id="page-20-4"></span><span id="page-20-3"></span>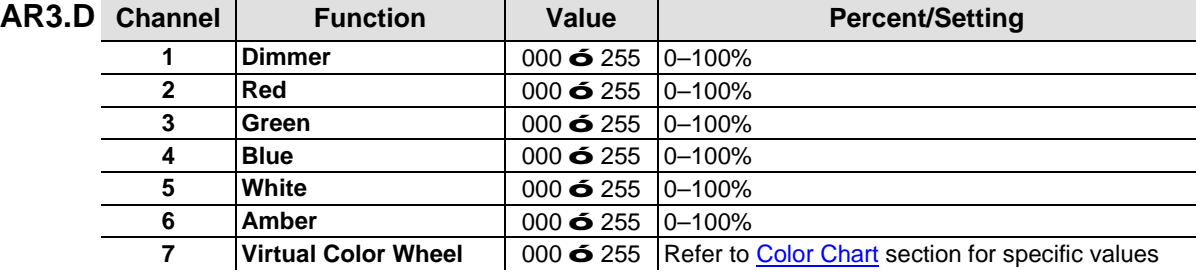

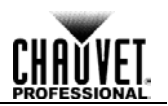

<span id="page-21-1"></span><span id="page-21-0"></span>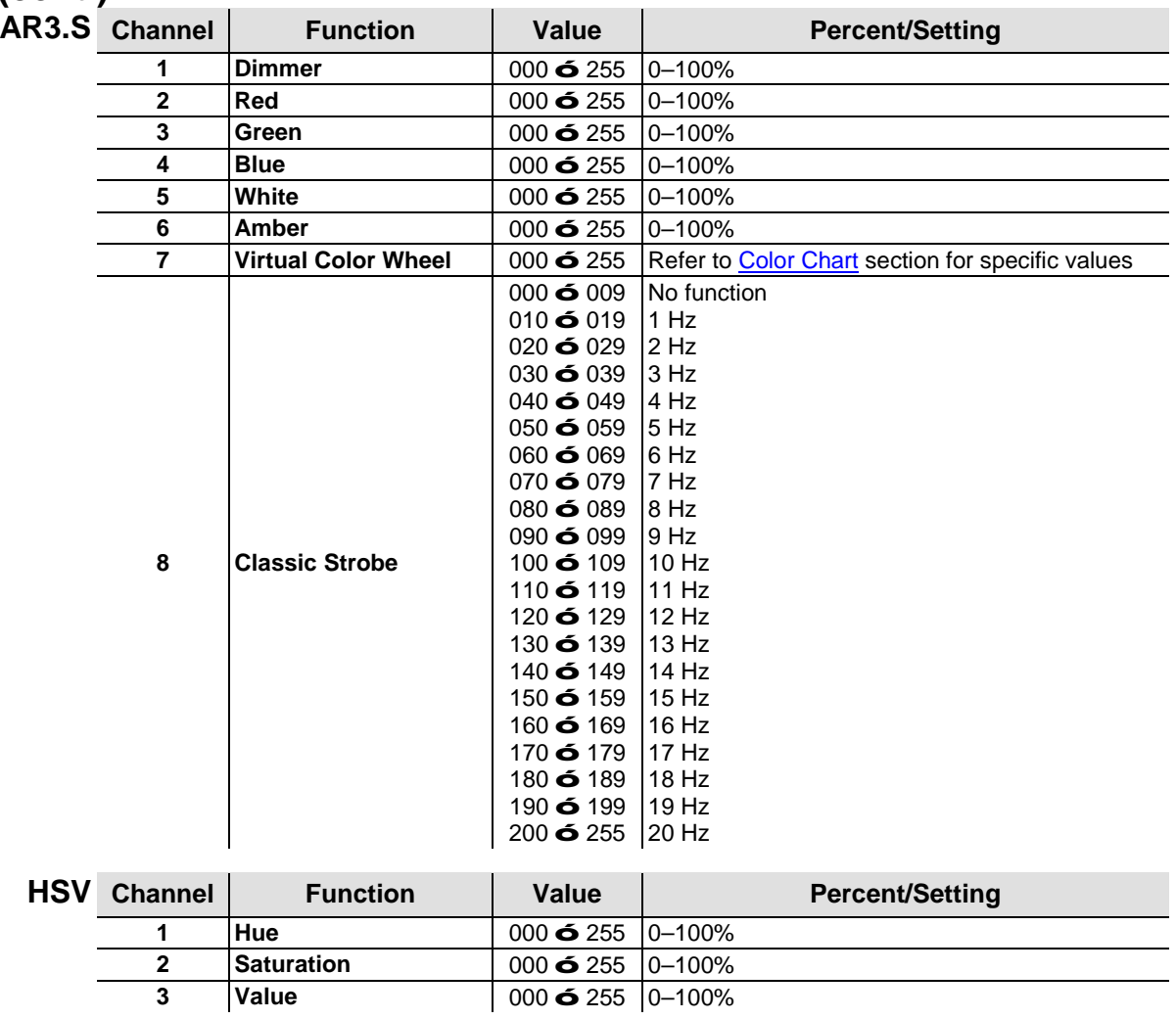

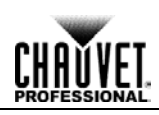

<span id="page-22-0"></span>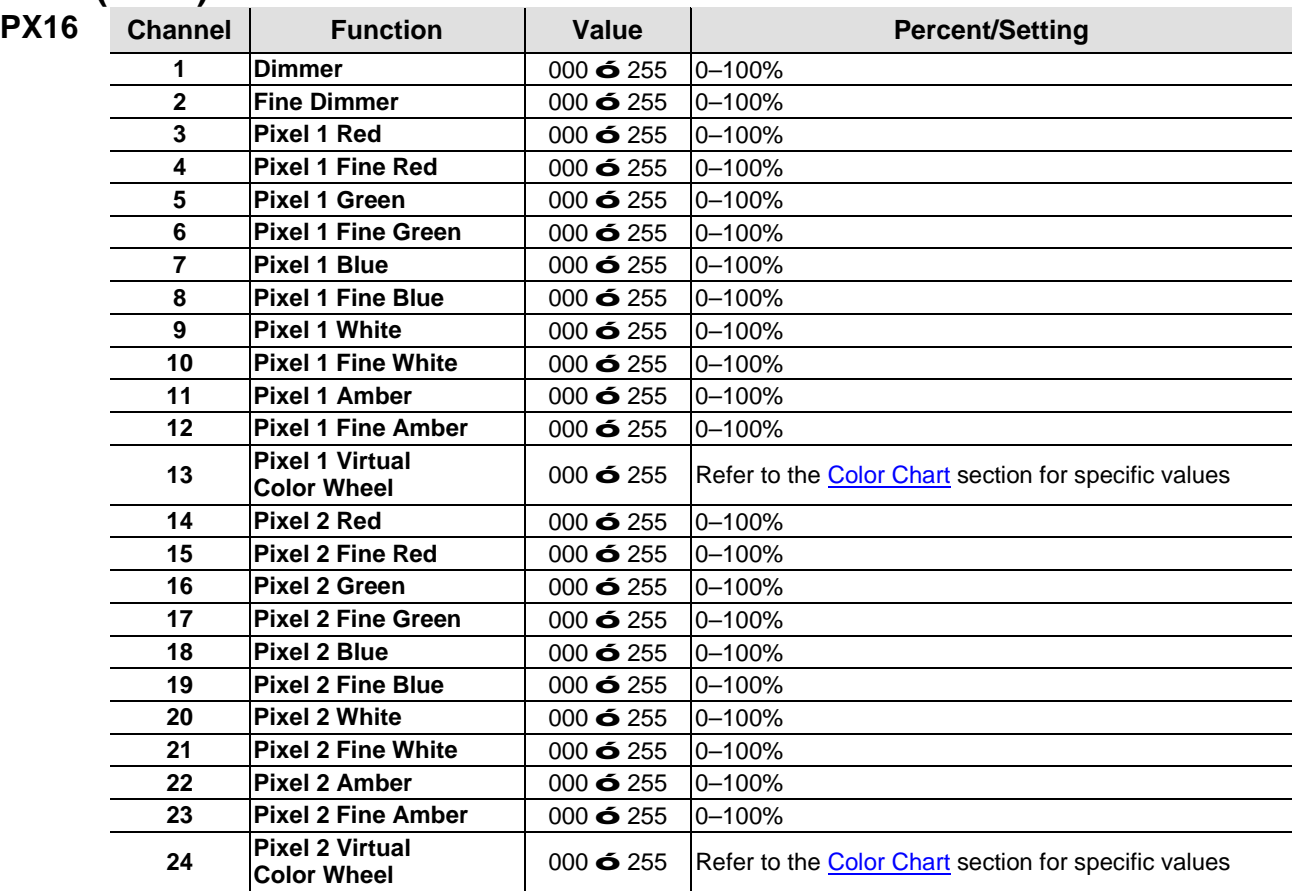

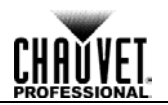

<span id="page-23-0"></span>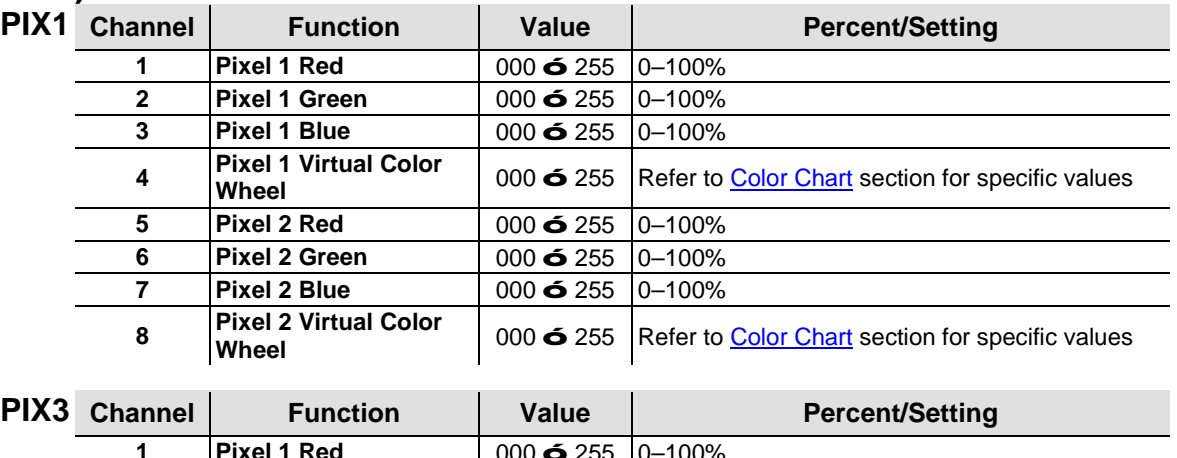

<span id="page-23-1"></span>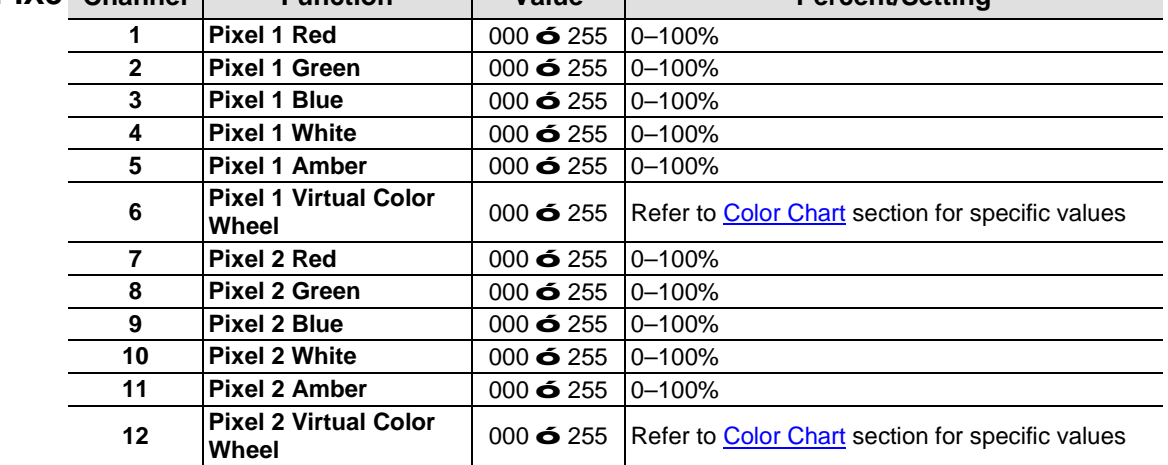

#### <span id="page-23-2"></span>**OVATION™ C-640FC Sections for DMX Pixel Control**

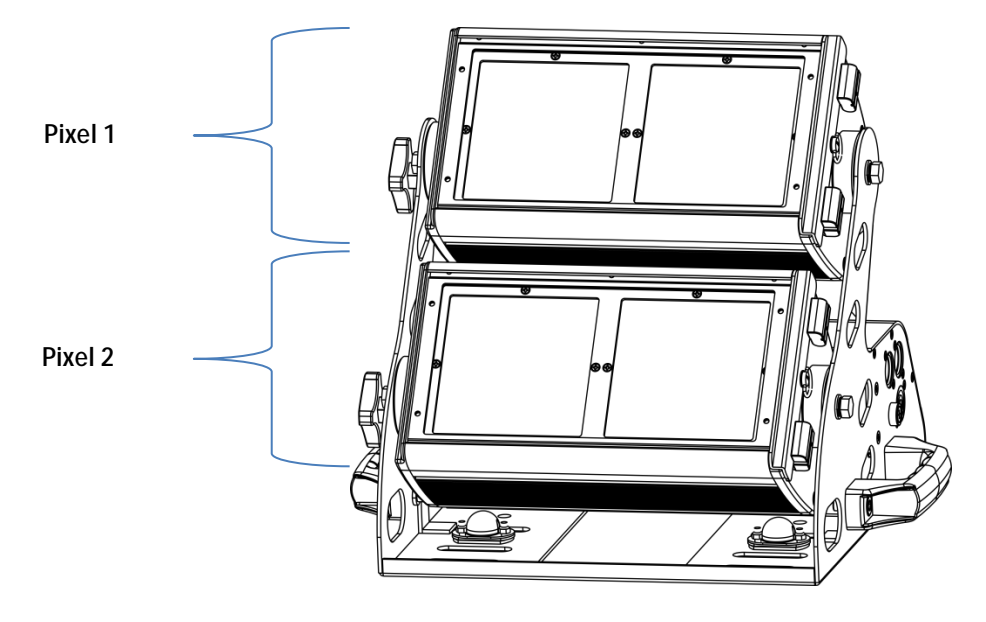

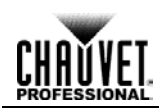

<span id="page-24-1"></span><span id="page-24-0"></span>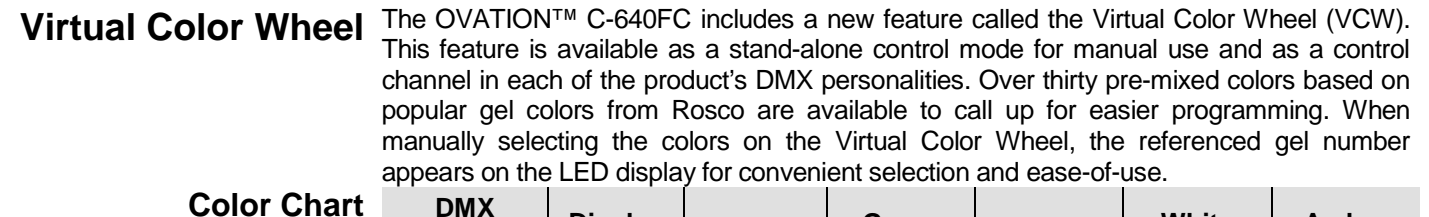

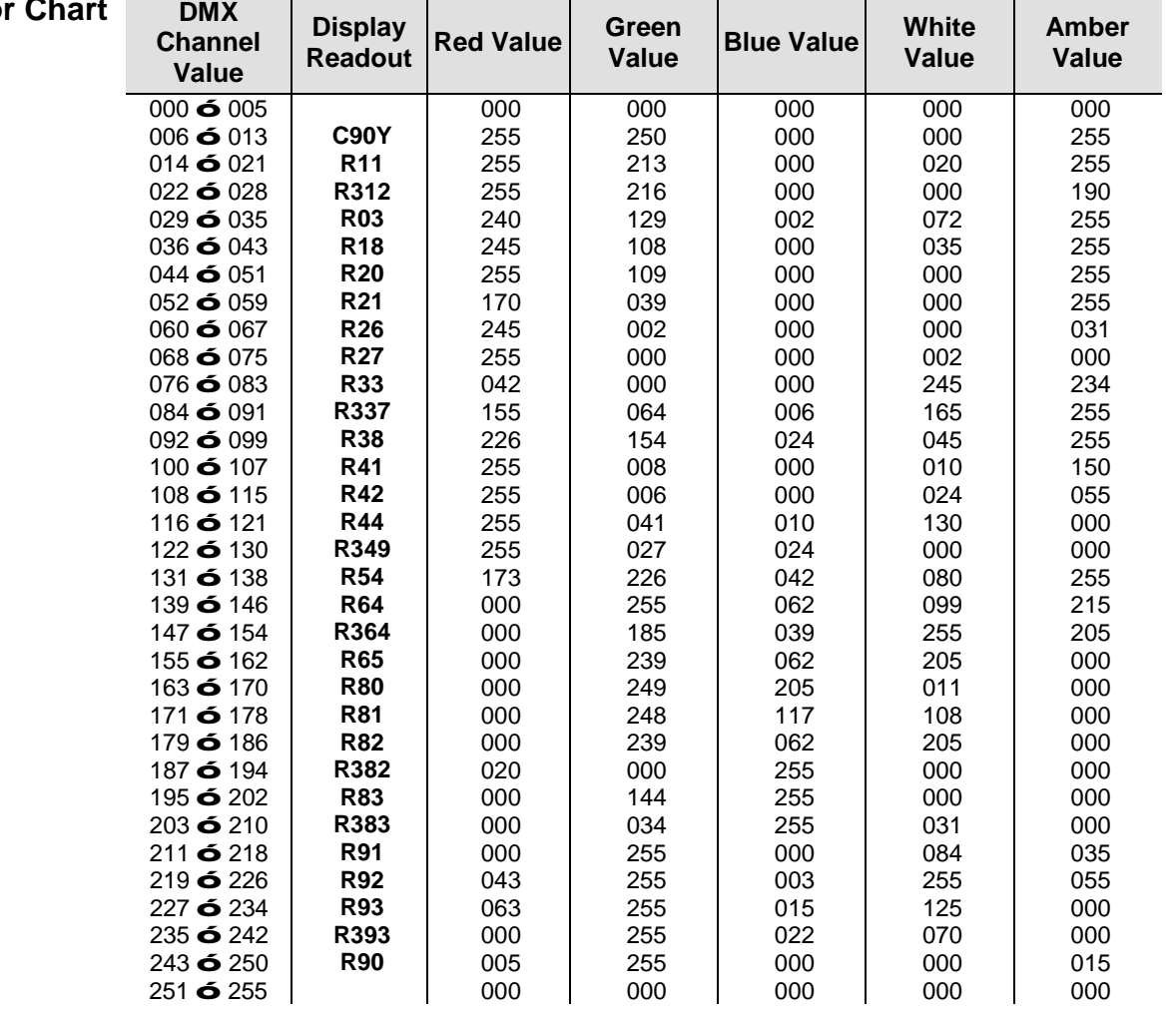

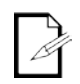

**The colors above are simulated renditions of the color output produced as compared to other similar incandescent products. CHAUVET® makes no guarantee of the color output accuracy.**

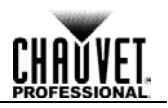

<span id="page-25-1"></span><span id="page-25-0"></span>**DMX Personality** Set the DMX personality as follows. 1. Go to the **PERS** main level. 2. Select the desired personality (**TOUR**, **TR16**, **ARC.1**, **AR1.D**, **ARC.2**, **ARC.3**, **AR3.D**, **AR3.S**, **HSV**, **PIX1**, **PX16**, **PIX3**). **See the [DMX Control](#page-25-1) section for the highest starting address you can select for each personality. Make sure that the starting addresses on the various products do not overlap due to the new personality setting. DMX Control** DMX Control allows you to assign each product to a unique starting address on the DMX controller. All products with the same starting address will respond in unison. 1. Select a DMX personality. 2. Set the running mode: Go to the **RUN** main level. Select **DMX**. **Note:** For information on the **SLAV** option, see [Master/Slave Mode.](#page-30-0) 3. Set the starting address: Go to the **ADDR** main level. Select the starting address **D.001**–**D.512**. **The highest recommended starting address for each DMX mode is as follows: DMX Mode DMX Address DMX Mode DMX Address DMX Mode DMX Address**

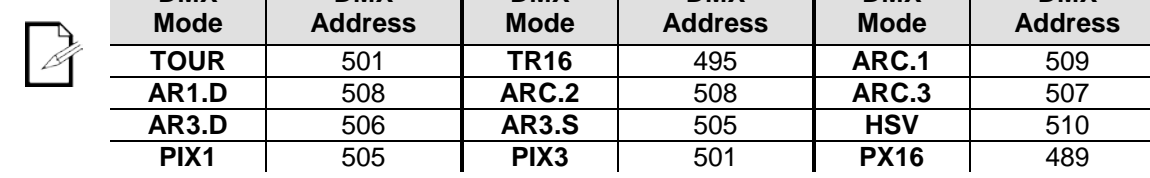

<span id="page-25-2"></span>

Loss of Signal Setting This setting controls how the product responds when the DMX signal is lost.

- 1. Go to the **SET** main level.
- 2. Select the **DERR** programming level.
	- Select **BLAK** to turn off the LEDs when the signal is lost.
	- Select **SAVE** to use the last command programmed when the signal is lost.

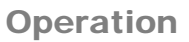

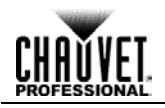

<span id="page-26-3"></span><span id="page-26-2"></span><span id="page-26-1"></span><span id="page-26-0"></span>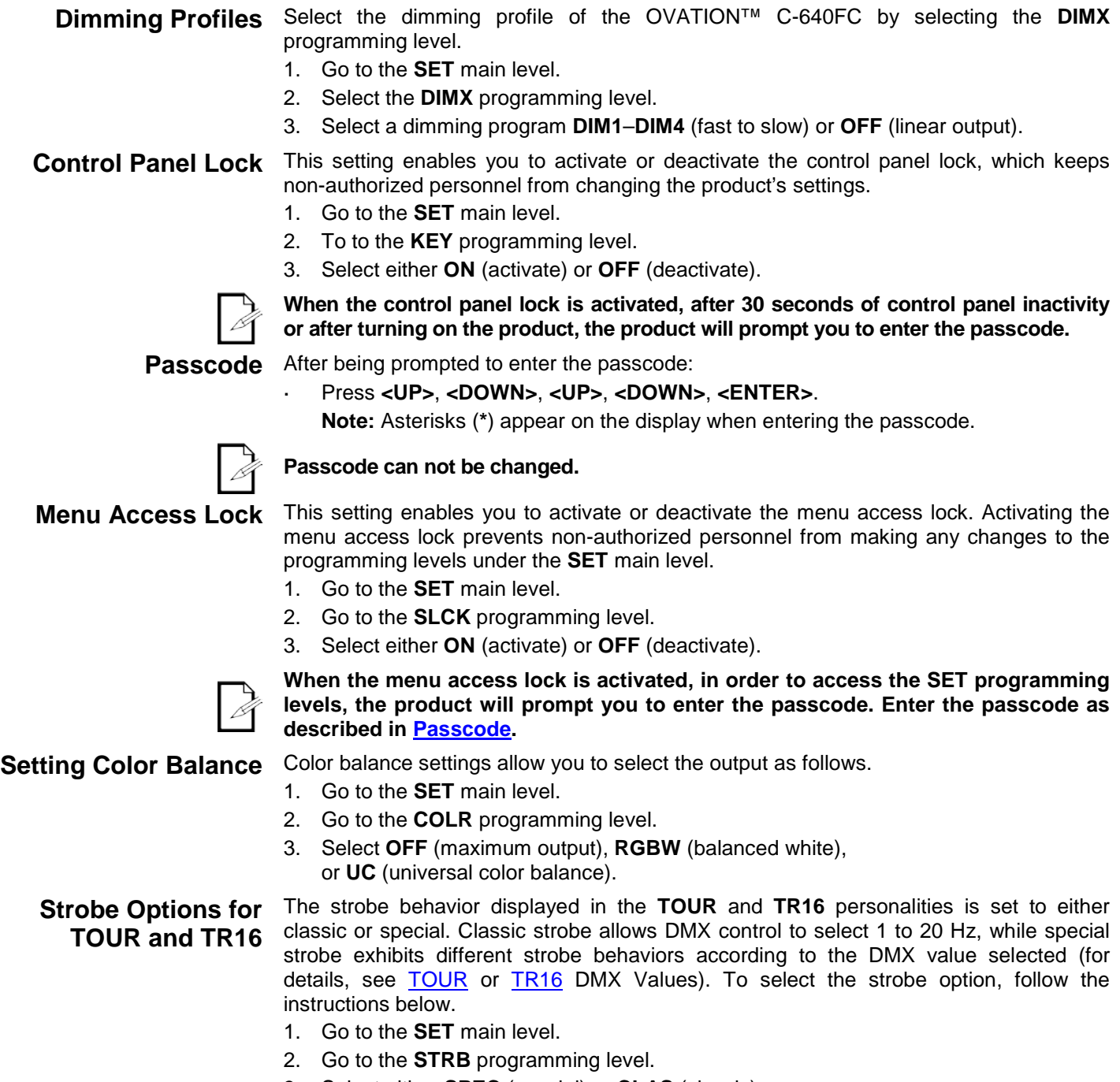

<span id="page-26-5"></span><span id="page-26-4"></span>3. Select either **SPEC** (special) or **CLAS** (classic).

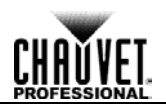

<span id="page-27-1"></span><span id="page-27-0"></span>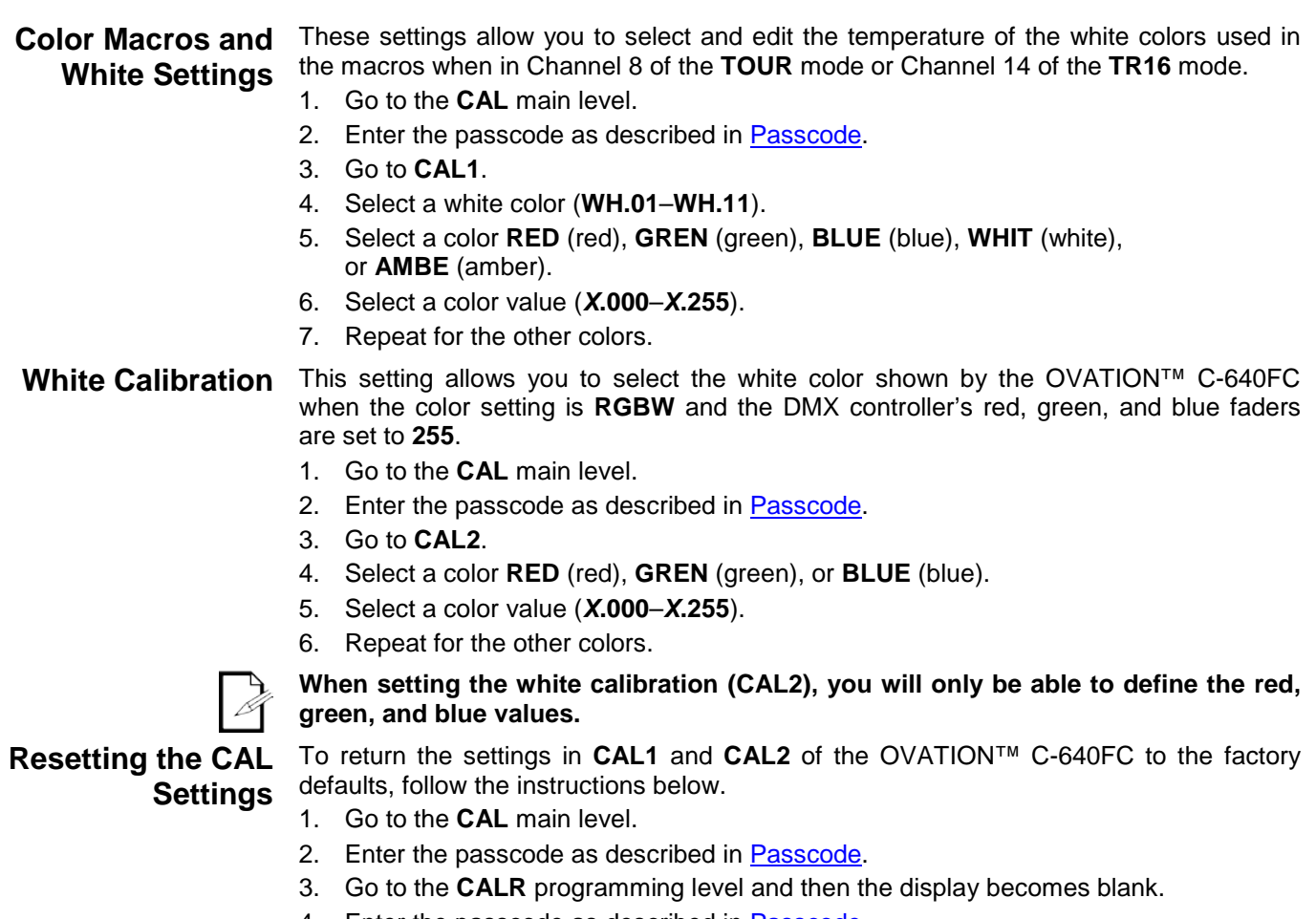

<span id="page-27-2"></span>4. Enter the passcode as described in **Passcode**.

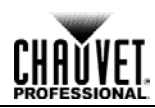

<span id="page-28-2"></span><span id="page-28-1"></span><span id="page-28-0"></span>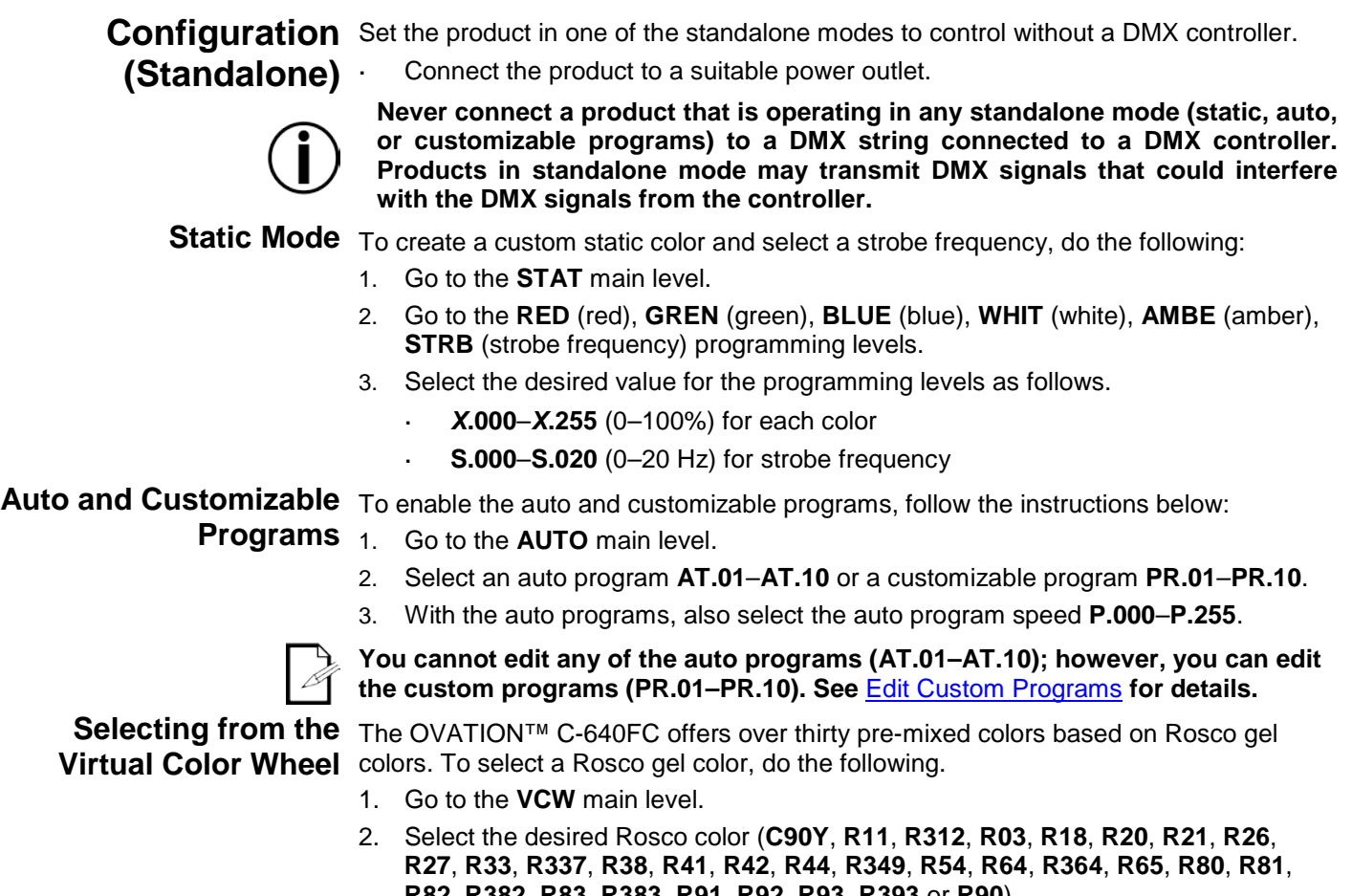

<span id="page-28-3"></span>**R82**, **R382**, **R83**, **R383**, **R91**, **R92**, **R93**, **R393**,or **R90**). See the [Color Chart](#page-24-1) section for details on specific values.

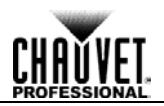

<span id="page-29-0"></span>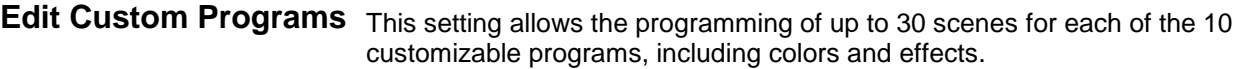

- 1. Go to the **EDIT** main level.
- 2. Select the desired custom program **PR.01**–**PR.10**.
- 3. Select the desired scene **SC.01**–**SC.30**.
- 4. Go to the **RED** (red), **GREN** (green), **BLUE** (blue), **WHIT** (white), **AMBE** (amber), **STRB** (strobe frequency), **TIME** (step duration), and **FADE** (fade duration) programming levels.
- 5. Select the desired value for the programming levels as follows.
	- *X***.000**–*X***.255** (0–100%) for each color
	- **S.000**–**S.020** (0–20 Hz) for strobe frequency
	- **T.000**–**T.255** (slow to fast) to define the step duration
	- **F.000**–**F.255** (slow to fast) to define the fade duration
- 6. Repeat for the other colors or effects.
- 7. Return to the scene programming level (**SC.01**–**SC.30**).
- 8. Repeat the setting of colors and effects for the other scenes.

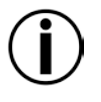

**Do not disconnect the product from power before completing the editing process. Make sure to complete all steps when editing custom programs; otherwise, the OVATION™ C-640FC may lose any incomplete custom programming.**

<span id="page-29-1"></span>**Reset** To reset the OVATION™ C-640FC to the factory default settings, follow the instructions below.

- 1. Go to the **SET** main level.
- 2. Select the **REST** programming level and then the display becomes blank.
- 3. Enter the passcode as described in [Passcode.](#page-26-2) After successfully entering the passcode, **REST** blinks on the display during the reset process.
- 4. **OK** appears on the display when finished.

<span id="page-30-0"></span>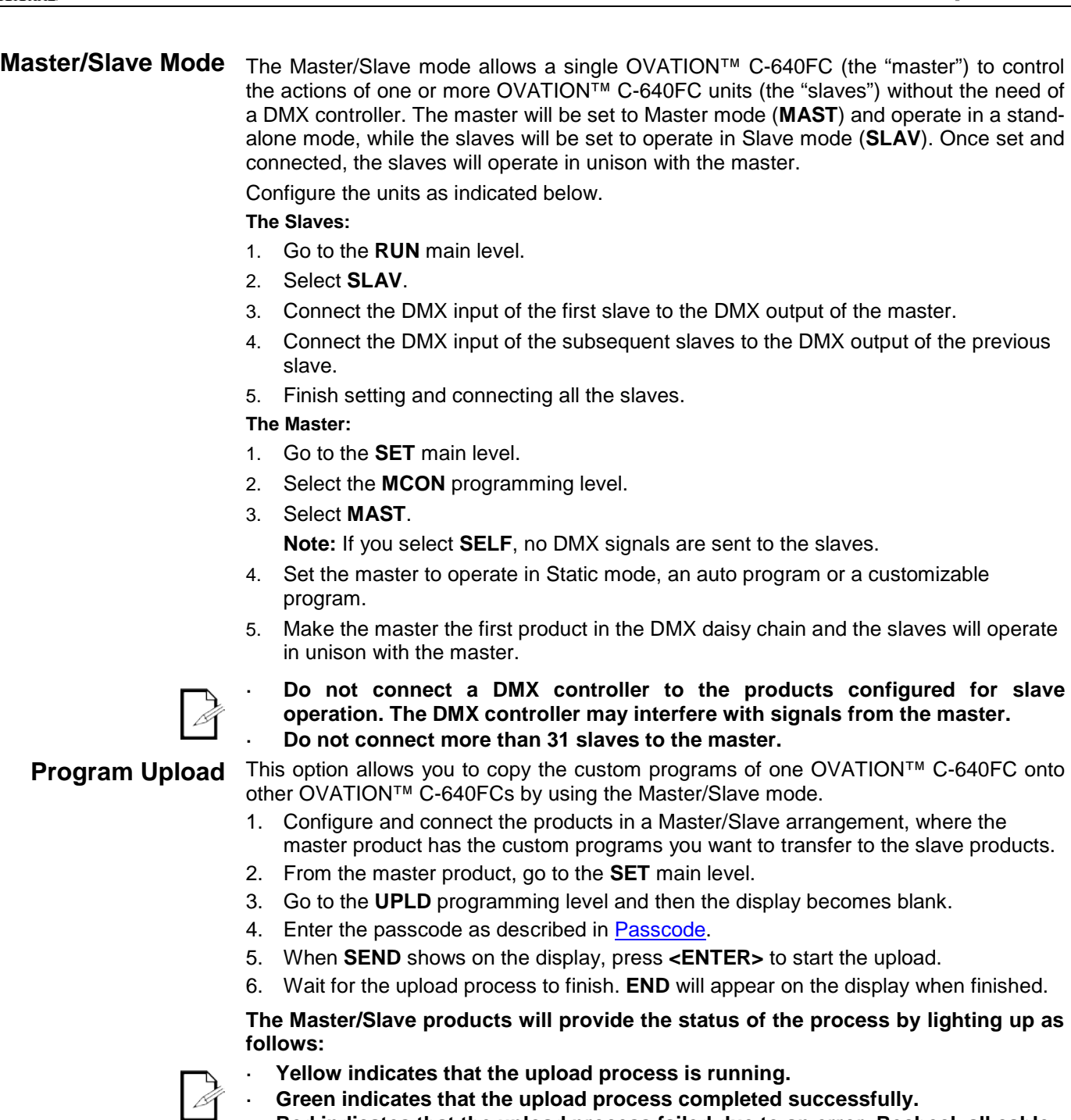

<span id="page-30-1"></span>**Red indicates that the upload process failed due to an error. Recheck all cable**   $\cdot$ **connections and restart the process. If the issue persists, contact CHAUVET® Technical Support.**

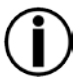

**DO NOT upload the data from an OVATION™ C-640FC to a different product. The other product may become inoperable.**

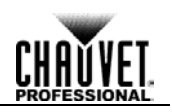

# <span id="page-31-1"></span><span id="page-31-0"></span>**5. Technical Information**

**Maintenance**

**Product** Dust build-up reduces light output performance and can cause overheating. This can<br> **Product** load to reduction of the light source's life and mechanical wear. To maintain ontimum lead to reduction of the light source's life and mechanical wear. To maintain optimum performance and minimize wear, clean this product at least twice a month. However, usage and environmental conditions contribute to increased cleaning frequency.

To clean your product, follow the instructions below.

- Unplug the product from power.
- Wait until the product is at room temperature.
- Use a vacuum (or dry compressed air) and a soft brush to remove dust collected on  $\mathbf{r}$ the external vents and components.
- Clean all external surfaces with a mild solution of non-ammonia glass cleaner or isopropyl alcohol.
- Apply the solution directly to a soft, lint-free cotton cloth or a lens cleaning tissue.
- Wipe any dirt or grime to the outside edges of the lens surface. ä,
- Gently polish the lens surfaces until they are free of haze and lint.

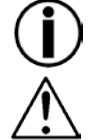

**Always dry the external surfaces thoroughly and carefully after cleaning them.**

**Do not spin the fan using compressed air because you could damage the product.**

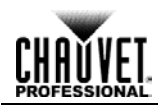

<span id="page-32-0"></span>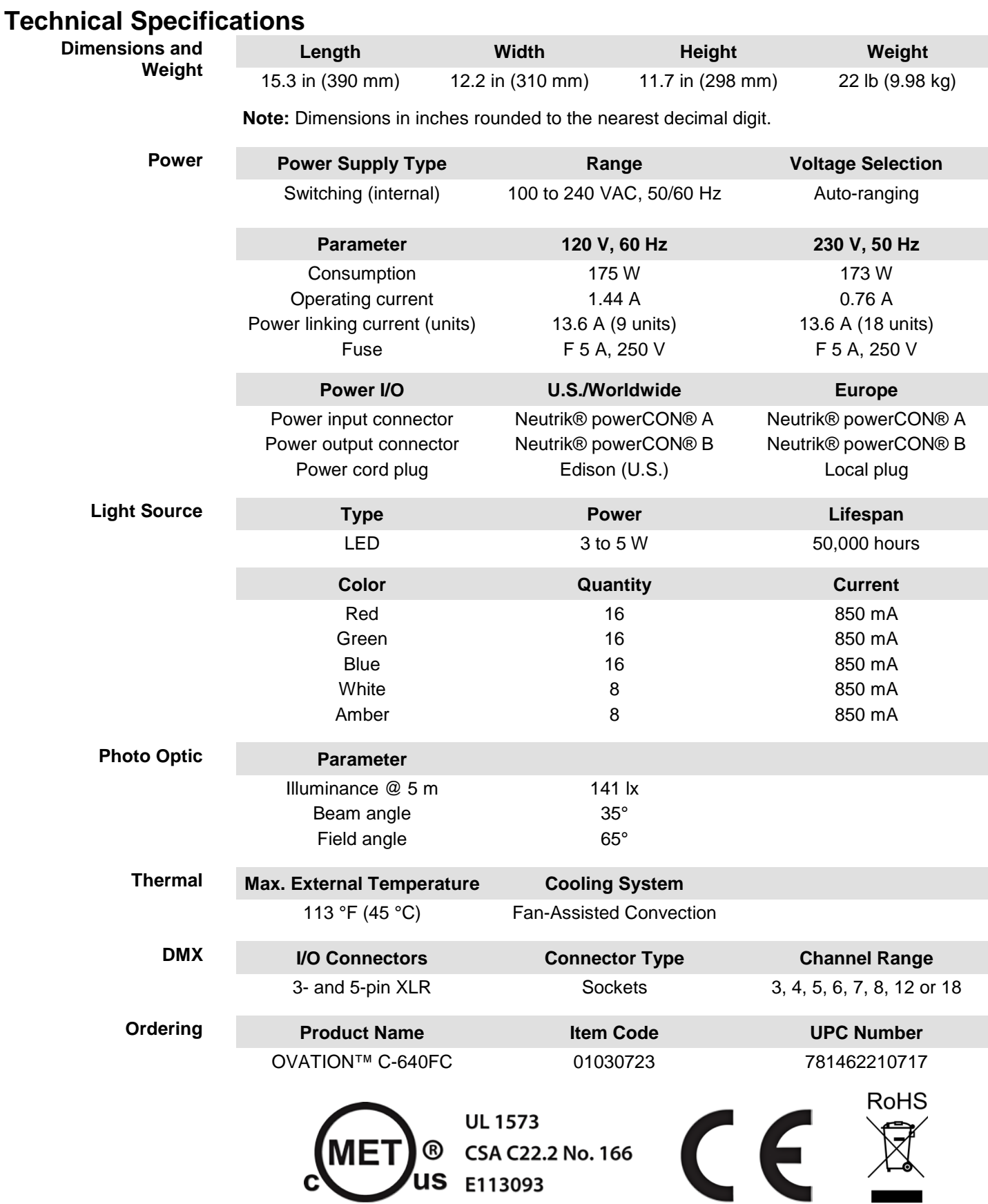

 $c<sub>l</sub>$ 

 $\sqrt{2}$ 

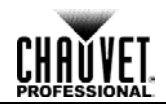

<span id="page-33-0"></span>**Returns** You must send the product prepaid, in the original box, and with the original packing and accessories. CHAUVET® will not issue call tags.

> Call CHAUVET® and request a Return Merchandise Authorization (RMA) number before shipping the product. Be prepared to provide the model number, serial number, and a brief description of the cause(s) for the return.

> Clearly label the package with an RMA number. CHAUVET® will refuse any product returned without an RMA number.

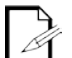

**DO NOT write the RMA number directly on the box. Instead, write it on a properly affixed label.**

Once you have received the RMA number, include the following information on a piece of paper inside the box:

- Your name
- Your address
- Your phone number
- RMA number
	- A brief description of the problem(s)

Be sure to pack the product properly. Any shipping damage resulting from inadequate packaging will be the customer's responsibility. FedEx packing or double-boxing is recommended.

**CHAUVET® reserves the right to use its own discretion to repair or replace returned product(s).**

#### <span id="page-33-1"></span>**Contact Us WORLD HEADQUARTERS** - CHAUVET®

#### **General Information**

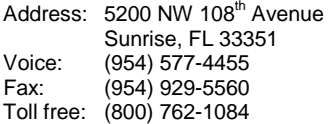

#### **Technical Support**<br>**Voice:** (954)

**Technical Support**

Voice: (954) 577-4455 (Press **4**)  $(954)$  756-8015 Email: [tech@chauvetlighting.com](mailto:tech@chauvetlighting.com)

**World Wide Web** [www.chauvetlighting.com](http://www.chauvetlighting.com/)

Email: [uktech@chauvetlighting.com](mailto:uktech@chauvetlighting.com) **World Wide Web** [www.chauvetlighting.co.uk](http://www.chauvetlighting.co.uk/)

#### **UNITED KINGDOM AND IRELAND** - CHAUVET® Europe Ltd.

#### **General Information**

Address: Unit 1C Brookhill Road Industrial Estate Pinxton, Nottingham, UK NG16 6NT Voice: +44 (0)1773 511115 Fax: +44 (0)1773 511110

#### **MEXICO** - CHAUVET® Mexico

#### **General Information**

Address: Av. Santa Ana 30 Parque Industrial Lerma Lerma, Mexico C.P. 52000 Voice: +52 (728) 285-5000

**Technical Support** Email: [servicio@chauvet.com.mx](mailto:servicio@chauvet.com.mx)

**World Wide Web** [www.chauvet.com.mx](http://www.chauvet.com.mx/)

Outside the U.S., United Kingdom, Ireland, or Mexico, contact your dealer. Follow their instructions to request support or to return a product. Visit our website for contact details.